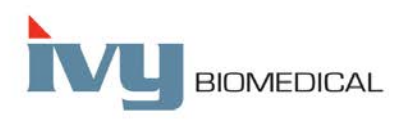

Innovation in Cardiac Monitoring

# **Modell 7600/7800**

## **BETRIEBSANLEITUNG**

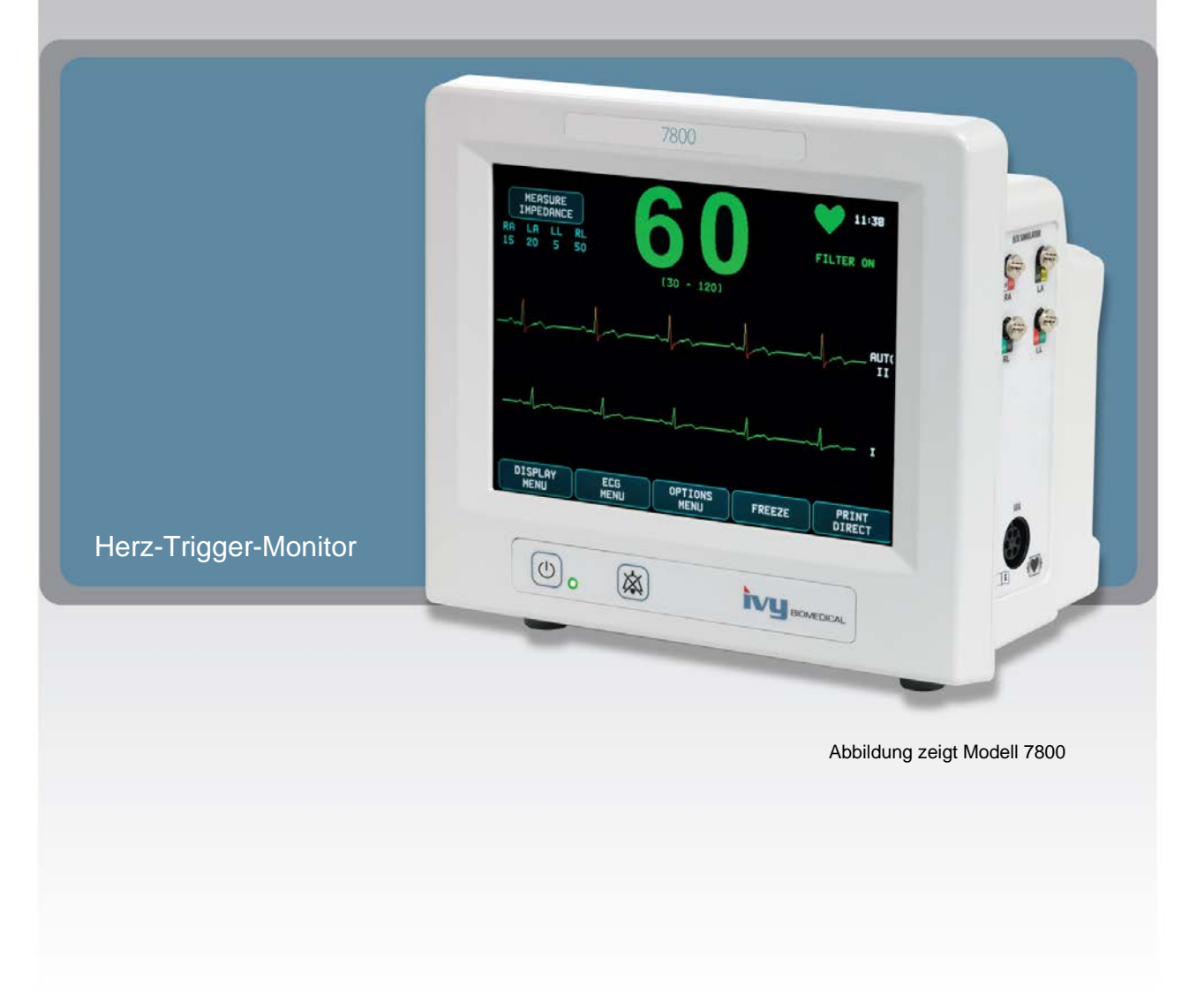

# **Inhaltsverzeichnis**

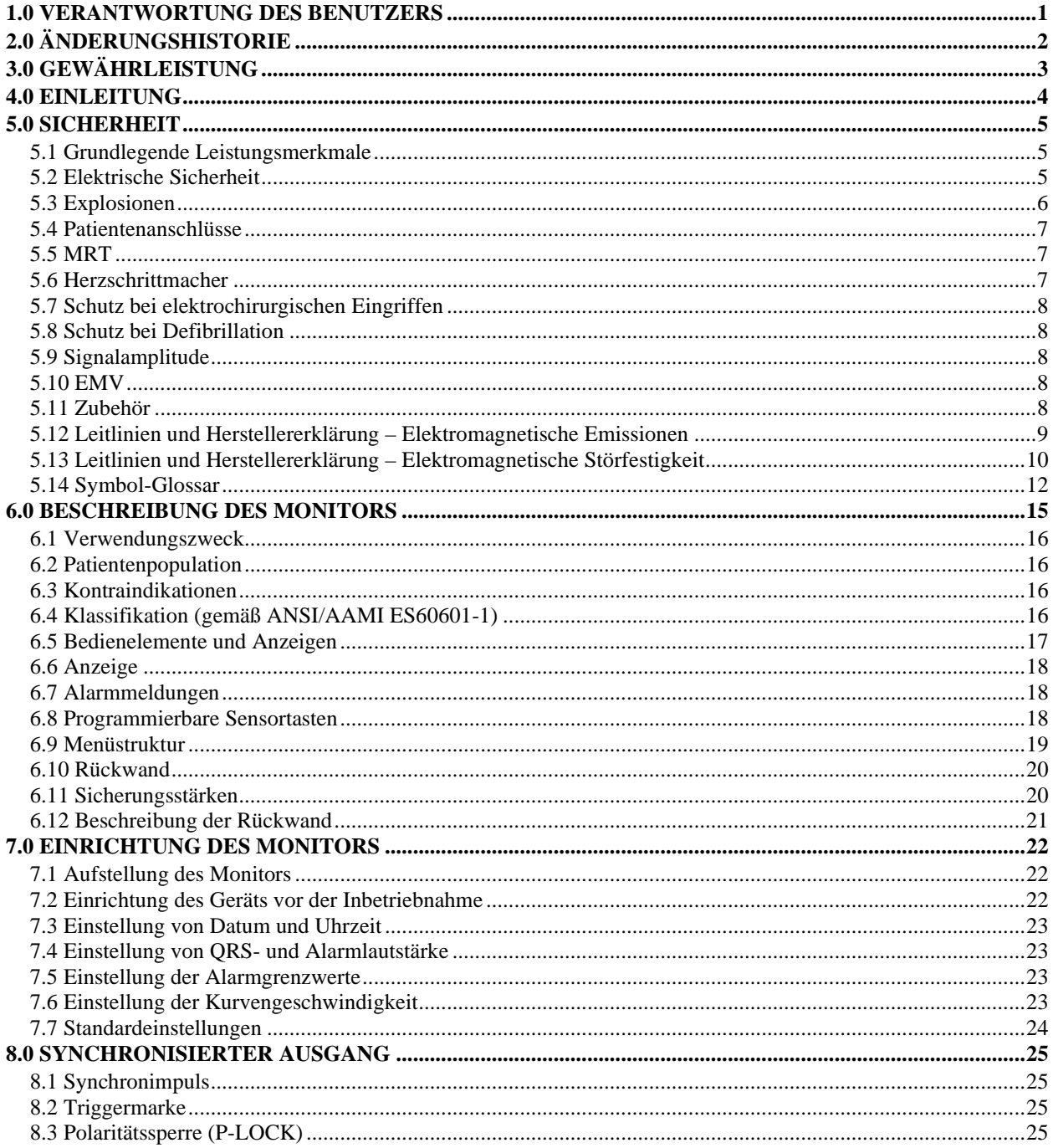

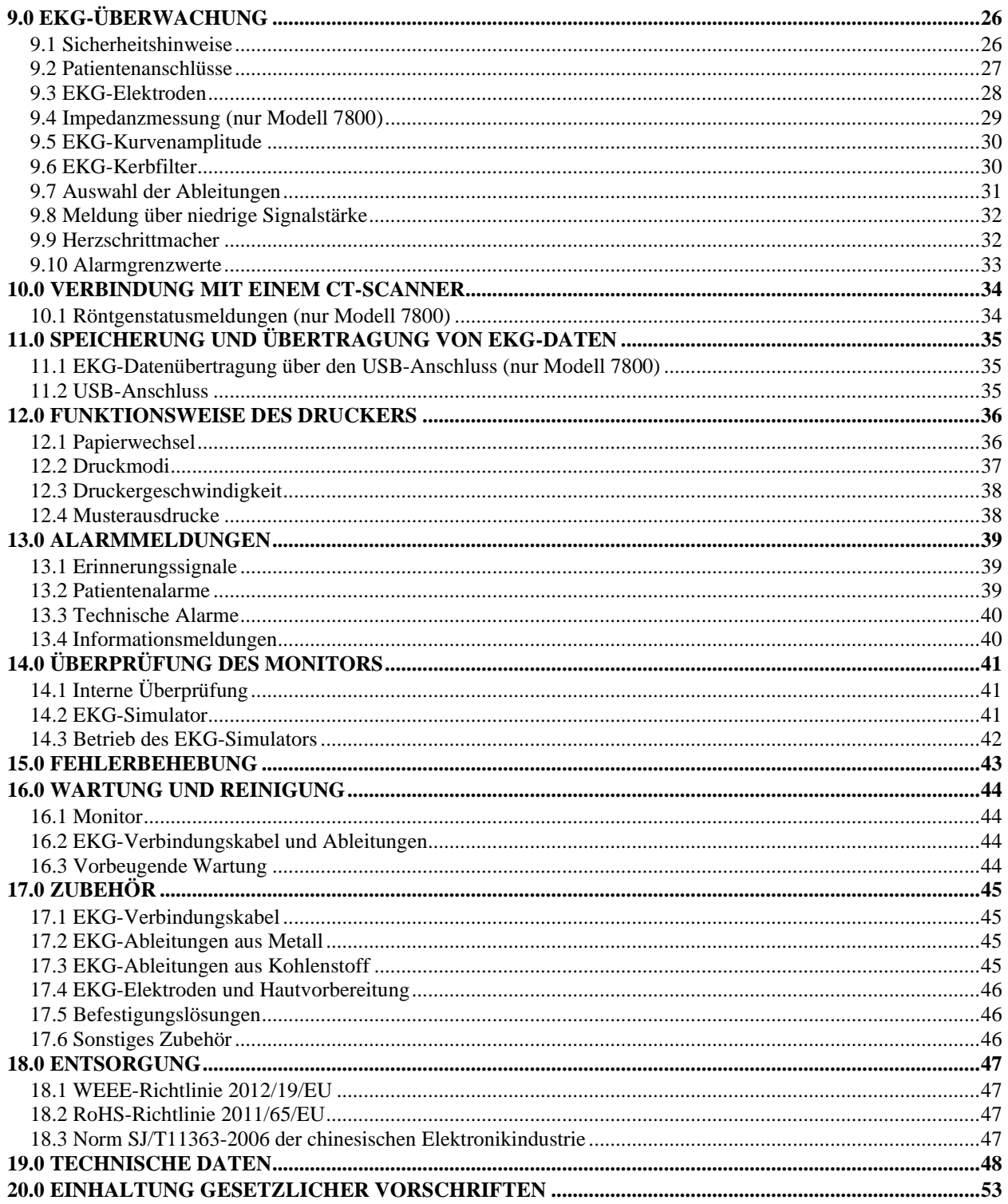

## **1.0 VERANTWORTUNG DES BENUTZERS**

<span id="page-4-0"></span>Dieses Produkt funktioniert gemäß den Erklärungen in dieser Betriebsanleitung und den zugehörigen Etiketten und/oder Beiblättern, wenn es gemäß den Anweisungen zusammengebaut, betrieben, gewartet und repariert wird. Dieses Produkt muss regelmäßig überprüft werden. Ein defektes Produkt darf nicht verwendet werden. Zerbrochene, fehlende, abgenutzte, deformierte oder kontaminierte Teile müssen unverzüglich ersetzt werden. Sollte eine Reparatur oder ein Austausch notwendig werden, empfiehlt IVY Biomedical Systems, Inc. einen Anruf oder eine schriftliche Anfrage an den Kundendienst von IVY Biomedical Systems, Inc. Dieses Produkt und seine Teile dürfen nur nach Anweisung geschulter Fachkräfte von IVY Biomedical Systems, Inc. repariert werden. Das Produkt darf ohne vorherige schriftliche Genehmigung durch die Abteilung für Qualitätssicherung von IVY Biomedical Systems, Inc. nicht verändert werden. Der Benutzer dieses Produkts trägt die alleinige Verantwortung für alle Fehlfunktionen, die durch unangemessene Verwendung, fehlerhafte Wartung, unsachgemäße Reparatur, Beschädigung oder Veränderung durch eine nicht von IVY Biomedical Systems, Inc. autorisierte Person entstehen.

**ACHTUNG:** Laut Gesetz darf dieses Produkt in den USA nur von Ärzten oder auf ärztliche Anordnung hin verkauft werden.

Jeder schwerwiegende Vorfall im Zusammenhang mit dem Gerät sollte dem Hersteller und der zuständigen Behörde des Mitgliedstaats, in dem der Benutzer und/oder Patient ansässig ist, gemeldet werden.

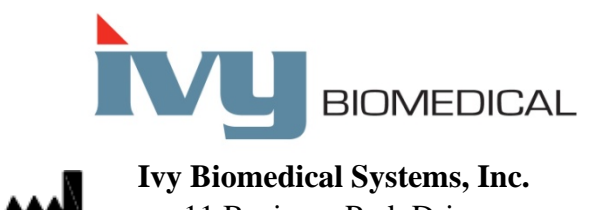

11 Business Park Drive Branford, Connecticut 06405, USA  $+1$  203.481.4183  $\bullet$  +1 800.247.4614  $\bullet$  FAX +1 203.481.8734 [www.ivybiomedical.com](http://www.ivybiomedical.com/) E-Mail: [sales@ivybiomedical.com](mailto:sales@ivybiomedical.com)

Übersetzungen dieser Betriebsanleitung in mehreren Sprachen finden sich auf der Website von Ivy Biomedical: [www.ivybiomedical.com](http://www.ivybiomedical.com/)

# **2.0 ÄNDERUNGSHISTORIE**

<span id="page-5-0"></span>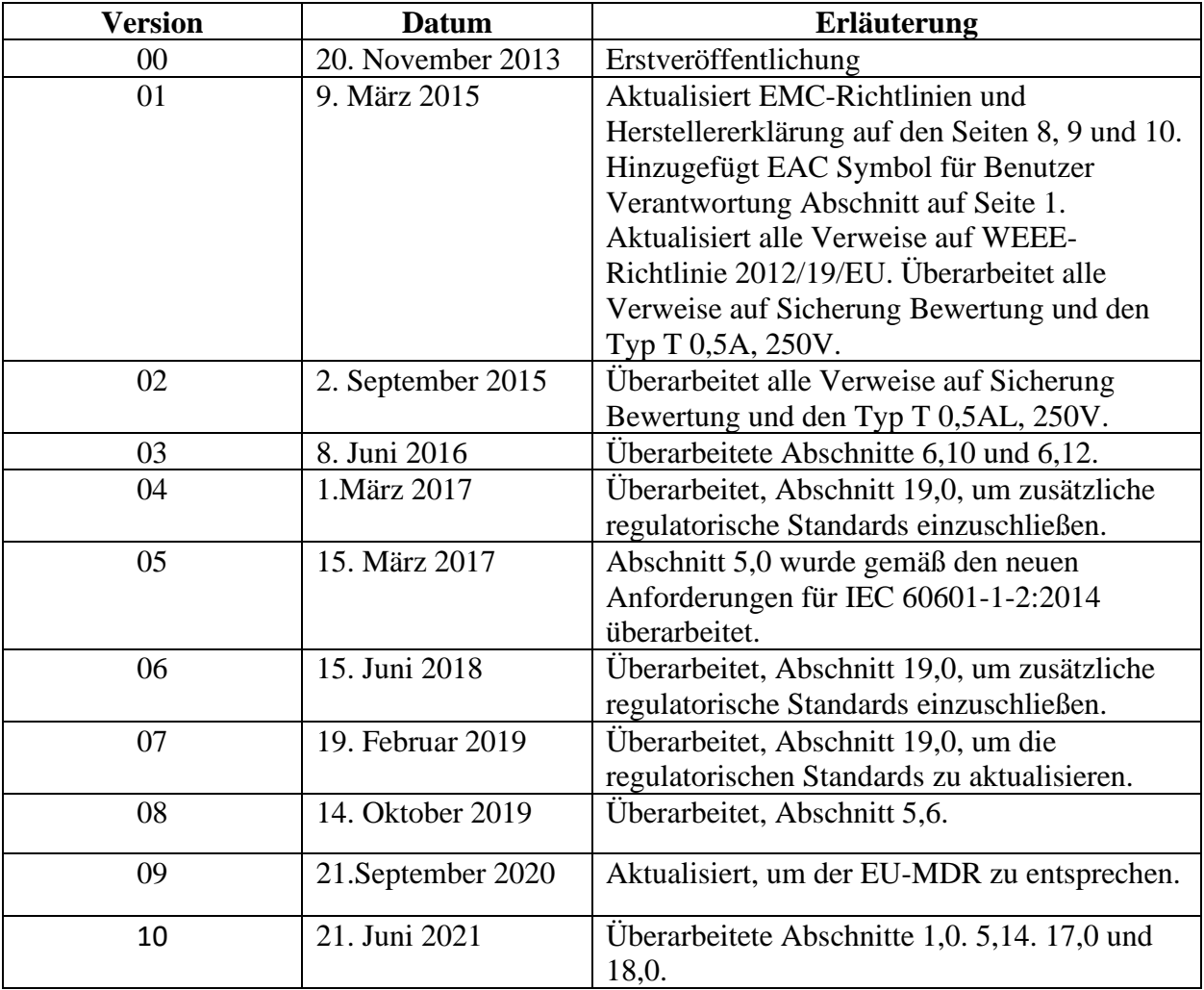

## **3.0 GEWÄHRLEISTUNG**

<span id="page-6-0"></span>Alle von Ivy Biomedical Systems, Inc. hergestellten Produkte sind bei normaler Verwendung garantiert frei von Material- und Herstellungsfehlern und funktionieren für einen Zeitraum von 13 Monaten ab dem ursprünglichen Versand garantiert im Rahmen der veröffentlichten technischen Daten.

Das gesamte von Ivy Biomedical Systems, Inc. gelieferte Zubehör (wie z. B. EKG-Verbindungskabel und Anschlussleitungen) ist bei normaler Verwendung garantiert frei von Material- und Herstellungsfehlern und funktioniert für einen Zeitraum von 90 Tagen ab dem ursprünglichen Versand garantiert im Rahmen der veröffentlichten technischen Daten.

Wenn sich bei einer Überprüfung durch Ivy Biomedical Systems, Inc. herausstellt, dass ein solches Produkt (solche Produkte) oder eine solche Komponente (solche Komponenten) fehlerhaft ist (sind), ist Ivy nach eigenem Ermessen ausschließlich zur Reparatur oder zum Ersatz verpflichtet.

Wenn ein oder mehrere Produkte zur Reparatur an den Hersteller zurückgeschickt werden müssen, wenden Sie sich an das Kundendienstpersonal bei Ivy Biomedical Systems, um eine Rücksendenummer (RMA-Nr.) und die richtigen Verpackungsanweisungen zu erhalten:

(Technischer) Kundendienst: Telefon: +1 203.481.4183 oder +1 800.247.4614 Fax: +1 203.481.8734 E-Mail[: service@ivybiomedical.com](mailto:service@ivybiomedical.com)

Alle unter Gewährleistung zur Reparatur eingeschickten Produkte müssen vollständig frankiert an folgende Adresse versandt werden:

Ivy Biomedical Systems, Inc. Attn: Service Department 11 Business Park Drive Branford, CT 06405, USA

Die Kosten für den Versand des reparierten oder ersetzten Produkts an den Kunden werden von Ivy übernommen.

## **4.0 EINLEITUNG**

<span id="page-7-0"></span>In dieser Anleitung finden Sie Informationen zur richtigen Verwendung des Herz-Trigger-Monitors (Modell 7600/7800). Der Benutzer ist dafür verantwortlich, dass alle geltenden Vorschriften bezüglich der Installation und Betriebsweise des Monitors eingehalten werden.

Das Modell 7600/7800 ist ein ME-GERÄT (medizinisches elektrisches Gerät) zur Überwachung von Patienten unter ärztlicher Kontrolle. Es darf ausschließlich von geschultem und qualifiziertem medizinischem Personal bedient werden.

### **Verwendung dieser Anleitung**

Wir empfehlen Ihnen dringend, vor der Inbetriebnahme des Geräts diese Anleitung zu lesen. Diese Anleitung enthält alle möglichen Optionen. Möglicherweise verfügt Ihr Monitormodell nicht über alle Optionen, sodass einige Menüpunkte und Anzeigedaten eventuell nicht auf Ihrem Modell angezeigt werden.

Eine allgemeine Beschreibung der Bedienelemente und Anzeigen finden Sie im Abschnitt "Beschreibung des Monitors". Details zur Verwendung einer bestimmten Option finden sich jeweils in dem Abschnitt der Betriebsanleitung, der sich mit der jeweiligen Option beschäftigt.

Aufschriften auf Benutzerbedienelementen sind im Text durch Fettschrift hervorgehoben. Menüauswahlmöglichkeiten für die programmierbaren Sensortasten sind von eckigen Klammern [ ] umgeben.

### **Verantwortung des Herstellers**

Der Hersteller dieses Geräts ist nur dann für eine Beeinträchtigung der Sicherheit, Zuverlässigkeit und Leistung des Geräts verantwortlich, wenn:

- Montagetätigkeiten, Erweiterungen, Neueinstellungen oder Reparaturen an dem Gerät ausschließlich durch vom Hersteller autorisierte Personen erfolgt sind.
- Die elektrische Installation alle geltenden Vorschriften erfüllt.
- Das Gerät gemäß den Anweisungen in dieser Anleitung verwendet wird.

Unsachgemäße Bedienung oder das Versäumnis des Benutzers, das Gerät ordnungsgemäß instand zu halten, entbindet den Hersteller bzw. seinen Vertreter von jeglicher Verantwortung für eine sich daraus ergebende Nichterfüllung von Vorschriften sowie für sich daraus ergebende Schäden oder Verletzungen.

#### **Ivy Biomedical Systems, Inc.**

11 Business Park Drive Branford, Connecticut 06405 +1 203.481.4183 oder +1 800.247.4614 Fax +1 203.481.8734 E-Mail[: sales@ivybiomedical.com](mailto:sales@ivybiomedical.com)

In dieser Anleitung werden die Einstellung und Verwendung von Modell 7600/7800 erklärt. Wichtige Sicherheitsinformationen sind ggf. in der Anleitung angegeben. LESEN SIE SICH UNBEDINGT ALLE SICHERHEITSINFORMATIONEN AUFMERKSAM DURCH, BEVOR SIE DEN MONITOR IN BETRIEB NEHMEN.

## **5.0 SICHERHEIT**

## <span id="page-8-1"></span><span id="page-8-0"></span>**5.1 Grundlegende Leistungsmerkmale**

Liste der grundlegenden Leistungsmerkmale (definiert im Prüfbericht gemäß IEC 60601-1):

- Korrekte Überwachung und Anzeige der Herzfrequenz des Patienten (innerhalb der Beschränkungen von 60601-2-27)
- Korrekte Überwachung und Anzeige der EKG-Kurve des Patienten (innerhalb der Beschränkungen von 60601-2-27)
- Erzeugung eines R-Zacken-Ausgangsimpulses, um einen geeigneten, korrekten und verlässlichen Trigger zu gewährleisten
- Zur Erzeugung eines Alarmsignals, wenn das Eingreifen des Bedieners erforderlich ist

## <span id="page-8-2"></span>**5.2 Elektrische Sicherheit**

Dieses Produkt ist für den Betrieb mit einer Netzstromquelle von 100–120 V~ oder 200–230 V~, 50/60 Hz und einem maximalen Wechselstromverbrauch von 45 VA vorgesehen.

**WARNHINWEIS:** Um Stromschläge zu verhindern, darf dieses Gerät nur an eine Netzstromquelle mit Erdschlussschutz angeschlossen werden. Schließen Sie den Monitor nur an eine dreipolige, geerdete, für den Krankenhauseinsatz geeignete Steckdose an. Der dreipolige Stecker muss in eine ordnungsgemäß verkabelte dreipolige Steckdose gesteckt werden; wenn keine dreipolige Steckdose verfügbar ist, muss ein qualifizierter Elektriker eine vorschriftsgemäße Steckdose installieren.

**WARNHINWEIS:** Entfernen Sie unter keinen Umständen die Erdungsleitung vom Stromstecker.

**WARNHINWEIS:** Das im Lieferumfang des Geräts enthaltene Stromkabel ist für diesen Schutz vorgesehen. Versuchen Sie nicht, diesen Schutz durch eine Veränderung des Kabels oder durch die Verwendung ungeerdeter Adapter oder Verlängerungskabel zu umgehen. Stromkabel und Stecker müssen intakt und unbeschädigt sein. Um das Gerät von der Netzstromquelle zu trennen, ziehen Sie das Stromkabel aus der Steckdose.

**WARNHINWEIS:** Stecken Sie das Stromkabel nicht in eine Steckdose, die durch einen Wandschalter oder Dimmer gesteuert wird.

**WARNHINWEIS:** Falls Zweifel bezüglich der Integrität der Erdungsleitung bestehen, nehmen Sie den Monitor erst dann in Betrieb, wenn der Schutzleiter der Wechselstromquelle voll funktionstüchtig ist.

**WARNHINWEIS:** Bei Stromunterbrechungen von mehr als 30 Sekunden muss der Monitor durch Drücken des **Ein-/Standby-Schalters** manuell eingeschaltet werden. Wenn die Stromversorgung des Monitors wiederhergestellt ist, kehrt der Monitor zu den "DEFAULT"-Einstellungen (Standard-Einstellungen) des Herstellers zurück. (Es kann auch eingestellt werden, dass der Monitor die zuletzt verwendeten oder "STORED" (gespeicherten) Einstellungen verwendet.)

**WARNHINWEIS:** Um untragbare RISIKEN durch Stromunterbrechungen zu vermeiden, schließen Sie den Monitor an eine für den medizinischen Einsatz geeignete, unterbrechungsfreie Stromversorgung (USV) an.

**WARNHINWEIS:** Der Monitor darf auf keinen Fall so aufgestellt werden, dass er auf den Patienten fallen könnte. Heben Sie den Monitor nicht am Stromkabel oder am EKG-Verbindungskabel hoch.

**WARNHINWEIS:** Verlegen Sie alle Kabel des Monitors (EKG-Verbindungskabel, Stromkabel usw.) so, dass die Stolpergefahr möglichst gering ist.

WARNHINWEIS: Stellen Sie den Monitor so auf, dass der Bediener keine Schwierigkeiten hat, ihn von der Stromquelle zu trennen.

**WARNHINWEIS: Stromschlaggefahr!** Gehäuseteile oder Abdeckungen dürfen nicht entfernt werden. Überlassen Sie Wartungsarbeiten dem hierfür geschulten und qualifizierten Kundendienstpersonal.

**WARNHINWEIS:** Zur Ausführung von Wartungsarbeiten muss der Monitor von der Stromquelle genommen werden. Überlassen Sie Wartungsarbeiten dem hierfür geschulten und qualifizierten Kundendienstpersonal.

**WARNHINWEIS:** Alle ersetzbaren Teile sollten ausschließlich durch geschultes und qualifiziertes Kundendienstpersonal ausgetauscht werden.

**WARNHINWEIS:** Um einen Stromschlag zu vermeiden, trennen Sie den Monitor von der Stromquelle, bevor Sicherungen ausgetauscht werden. Ersetzen Sie Sicherungen nur durch gleichartige Sicherungen mit derselben Leistung. T 0,5 AL, 250 V.

**WARNHINWEIS:** Reinigen Sie den Monitor niemals, während er an eine Stromquelle angeschlossen ist.

**WARNHINWEIS:** Wenn das Gerät versehentlich nass wird, trennen Sie den Monitor sofort von der Stromquelle. Verwenden Sie das Gerät erst wieder, wenn es ganz trocken ist, und überprüfen Sie unbedingt, ob es richtig funktioniert, bevor Sie es wieder an einem Patienten anwenden.

WARNHINWEIS: Dieses Gerät nutzt einen gemeinsamen Isolationspfad für EKG-Ableitungen und -Elektroden. Vermeiden Sie unbedingt, dass die EKG-Ableitungen und -Elektroden mit anderen leitenden Teilen (u. a. dem Erdungsschutz) in Berührung kommen. Schließen Sie unter keinen Umständen nicht isoliertes Zubehör an den EKG-Eingang an, während das Gerät mit einem Patienten verbunden ist, da dies die Sicherheit des Geräts beeinträchtigen kann. Ist das Gerät an andere Geräte angeschlossen, dürfen die Gehäuse-Fehlerströme aller Geräte insgesamt 300 μA nicht überschreiten.

**WARNHINWEIS:** Der synchronisierte Ausgangsimpuls ist nicht dafür konzipiert, eine Defibrillatorentladung oder ein Kardioversionsverfahren zu synchronisieren.

WARNHINWEIS: Zur ordnungsgemäßen Belüftung des Monitors darf er nicht ohne die Füße der unteren Abdeckung oder der optionalen Befestigungsplatte der unteren Abdeckung aufgestellt werden.

**WARNHINWEIS:** Nehmen Sie ohne vorherige Genehmigung des Herstellers keine Veränderungen an diesem Gerät vor.

## <span id="page-9-0"></span>**5.3 Explosionen**

**WARNHINWEIS: Explosionsgefahr!** Verwenden Sie dieses Gerät nicht in Gegenwart entflammbarer Anästhetika oder anderer leicht brennbarer Substanzen in Kombination mit Luft oder Lachgas oder in einer mit Sauerstoff angereicherten Umgebung.

## <span id="page-10-0"></span>**5.4 Patientenanschlüsse**

**WARNHINWEIS:** Verlegen Sie die EKG-Verbindungskabel so, dass ein Verfangen oder eine Strangulation des Patienten möglichst ausgeschlossen ist.

Die Patientenanschlüsse sind elektrisch isoliert. Verwenden Sie für alle Anschlüsse isolierte Sonden. Vermeiden Sie, dass die Patientenanschlüsse mit anderen leitenden Teilen (u. a. dem Erdungsschutz) in Berührung kommen. Lesen Sie sich auch die Anweisungen für die Patientenanschlüsse in dieser Anleitung durch.

Der Fehlerstrom ist bei diesem Monitor intern auf unter 10 µA begrenzt. Es muss jedoch immer der kumulative Fehlerstrom berücksichtigt werden, der durch andere Geräte hervorgerufen werden kann, an die der Patient neben dem Monitor angeschlossen ist.

Um sicherzustellen, dass der Fehlerstromschutz innerhalb der Vorgabewerte bleibt, verwenden Sie nur die in dieser Anleitung genannten EKG-Verbindungskabel. Dieser Monitor wird mit geschützten Anschlusskabeln ausgeliefert. *Verwenden Sie keine* ungeschützten Kabel und Leitungen mit freigelegten Leitern am Ende. Ungeschützte Kabel und Ableitungen stellen eine unkalkulierbare Gesundheits- und Lebensgefahr dar.

Monitorstörsignale aus der Kabelisolierung können wie echte kardiale Wellen erscheinen und so verhindern, dass ein Herzfrequenzalarm ausgegeben wird. Um dieses Problem möglichst gering zu halten, stellen Sie sicher, dass alle Elektroden und Kabel korrekt angebracht sind.

Wenn ein Alarmzustand auftritt, während die Alarme deaktiviert sind, werden keine Alarmtöne abgegeben.

## <span id="page-10-1"></span>**5.5 MRT**

**WARNHINWEIS: MR-unsicher!** Setzen Sie Modell 7600 und Modell 7800 keiner Umgebung mit Magnetresonanz (MR) aus. Da Modell 7600 und Modell 7800 ferromagnetische Materialien enthalten, die durch den Magnetkern des MRT angezogen werden können, kann Verletzungsgefahr durch Projektileinwirkung bestehen.

**WARNHINWEIS:** Es können thermische Schädigungen und Verbrennungen durch die Metallkomponenten des Gerätes auftreten, welche sich während eines MR-Scans erhitzen können.

**WARNHINWEIS:** Das Gerät kann Artefakte im MR-Bild erzeugen.

**WARNHINWEIS:** Das Gerät funktioniert eventuell nicht ordnungsgemäß aufgrund der starken Magnet- und Hochfrequenzfelder, die durch den MR-Scanner erzeugt werden.

## <span id="page-10-2"></span>**5.6 Herzschrittmacher**

**WARNHINWEIS FÜR PATIENTEN MIT HERZSCHRITTMACHER:** Es kann vorkommen, dass Frequenzmesser während eines Herzstillstands oder bei Arrhythmien weiterhin die Frequenz des Herzschrittmachers messen. Verlassen Sie sich nicht ausschließlich auf ALARMSIGNALE von Frequenzmessern. Behalten Sie PATIENTEN mit Herzschrittmacher unter strenger Beobachtung. Nähere Informationen zur Fähigkeit dieses Geräts, den Impuls des Herzschrittmachers zu unterdrücken, finden Sie im Abschnitt TECHNISCHE DATEN dieser Anleitung. Die Impulsunterdrückung bei sequenziellen AV- und Zweikammer-Herzschrittmachern wurde nicht untersucht; bei Patienten mit Zweikammerschrittmachern ist die Herzschrittmacher-Impulsunterdrückung keine verlässliche Funktion.

## <span id="page-11-0"></span>**5.7 Schutz bei elektrochirurgischen Eingriffen**

Dieses Gerät wurde gemäß EN 60601-2-27 geprüft.

Dieses Gerät ist gegen Spannungspotentiale in der Elektrochirurgie geschützt. Um Verbrennungen bei elektrochirurgischen Eingriffen an Überwachungsstandorten zu vermeiden, muss die elektrochirurgische Rückstromführung, wie in den Anweisungen des Herstellers beschrieben, ordnungsgemäß angeschlossen sein. Bei unsachgemäßem Anschluss kann bei einigen elektrochirurgischen Geräten ein Stromrückfluss durch die EKG-Elektroden erfolgen. Dieses Gerät kehrt in weniger als 10 Sekunden in den Normalbetrieb zurück.

## <span id="page-11-1"></span>**5.8 Schutz bei Defibrillation**

Dieses Gerät ist gegen eine Defibrillatorentladung von bis zu 360 J geschützt. Der Monitor ist intern geschützt, um den Stromfluss durch die Elektroden zu beschränken und eine Verletzung des Patienten sowie eine Beschädigung des Geräts zu verhindern, solange der Defibrillator gemäß den Anweisungen des Herstellers verwendet wird. Verwenden Sie ausschließlich von Ivy genehmigtes Zubehör (siehe "Zubehör").

## <span id="page-11-2"></span>**5.9 Signalamplitude**

**WARNHINWEIS:** Die minimale physiologische "R-Zacken"-Signalamplitude eines Patienten beträgt 0,5 mV. Die Verwendung von Modell 7600/7800 unter diesem Amplitudenwert kann zu ungenauen Ergebnissen führen.

## <span id="page-11-3"></span>**5.10 EMV**

Strahlungsschutz und Störfestigkeit dieses Geräts wurden gemäß IEC-60601-1-2:2014 zur Verwendung in Krankenhäusern und kleinen Kliniken zertifiziert.

**ACHTUNG:** Medizinische Geräte erfordern besondere Vorkehrungen bezüglich der EMV und müssen gemäß den EMV-Angaben in der Bedienungsanleitung betrieben werden.

**ACHTUNG:** Tragbare und mobile HF-Kommunikationsgeräte können medizinische elektrische Geräte beeinträchtigen.

**WARNHINWEIS:** Dieses Gerät wurde nicht für den Einsatz in Gegenwart von verschiedenen potenziellen EMV-/EMI-Quellen wie Diathermie, Hochfrequenzidentifikation (RFID), elektromagnetischen Sicherheitssystemen (z. B. Metalldetektoren) usw. getestet.Vorsicht ist geboten, wenn dieses Gerät in Gegenwart solcher Geräte betrieben wird.

WARNHINWEIS: Das Modell 7600/7800 sollte im Betrieb nicht unmittelbar neben bzw. auf/unter anderen Geräten stehen. Falls dies unbedingt erforderlich ist, sollte darauf geachtet werden, ob dennoch ein normaler Betrieb des Modells 7600/7800 mit der vorgesehenen Konfiguration gewährleistet ist.

## <span id="page-11-4"></span>**5.11 Zubehör**

■ WARNHINWEIS: Die Verwendung von Zubehör, das nicht im Abschnitt "Zubehör" aufgeführt ist, kann zu erhöhten Emissionen oder verminderter Störfestigkeit des Geräts führen.

## <span id="page-12-0"></span>**5.12 Leitlinien und Herstellererklärung – Elektromagnetische Emissionen**

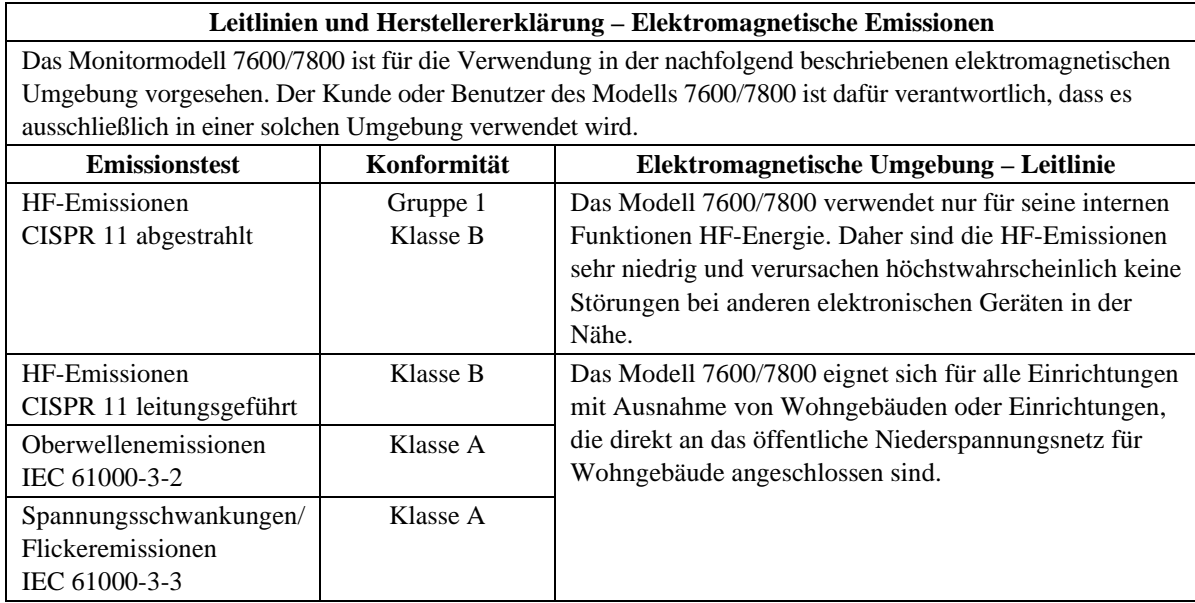

## <span id="page-13-0"></span>**5.13 Leitlinien und Herstellererklärung – Elektromagnetische Störfestigkeit**

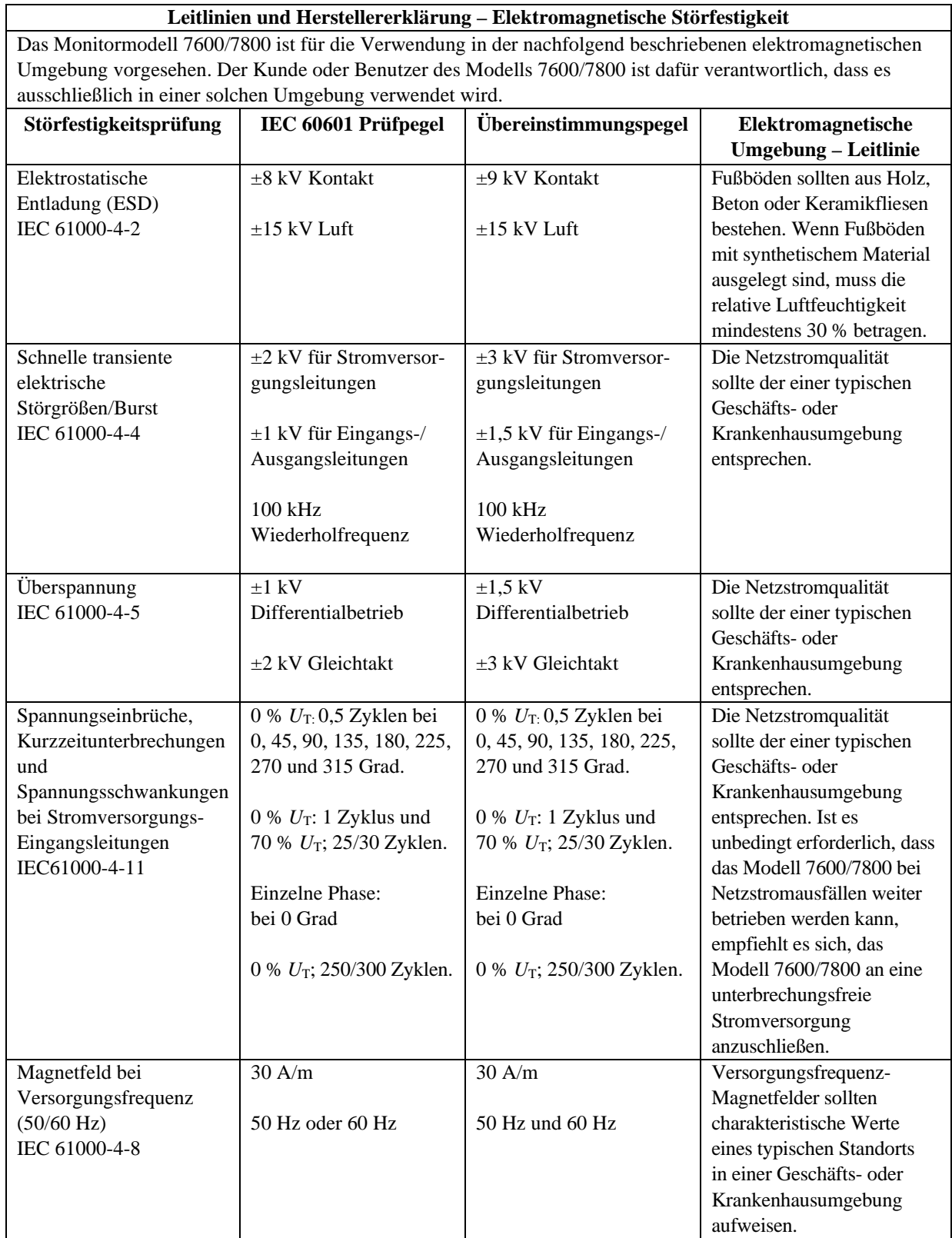

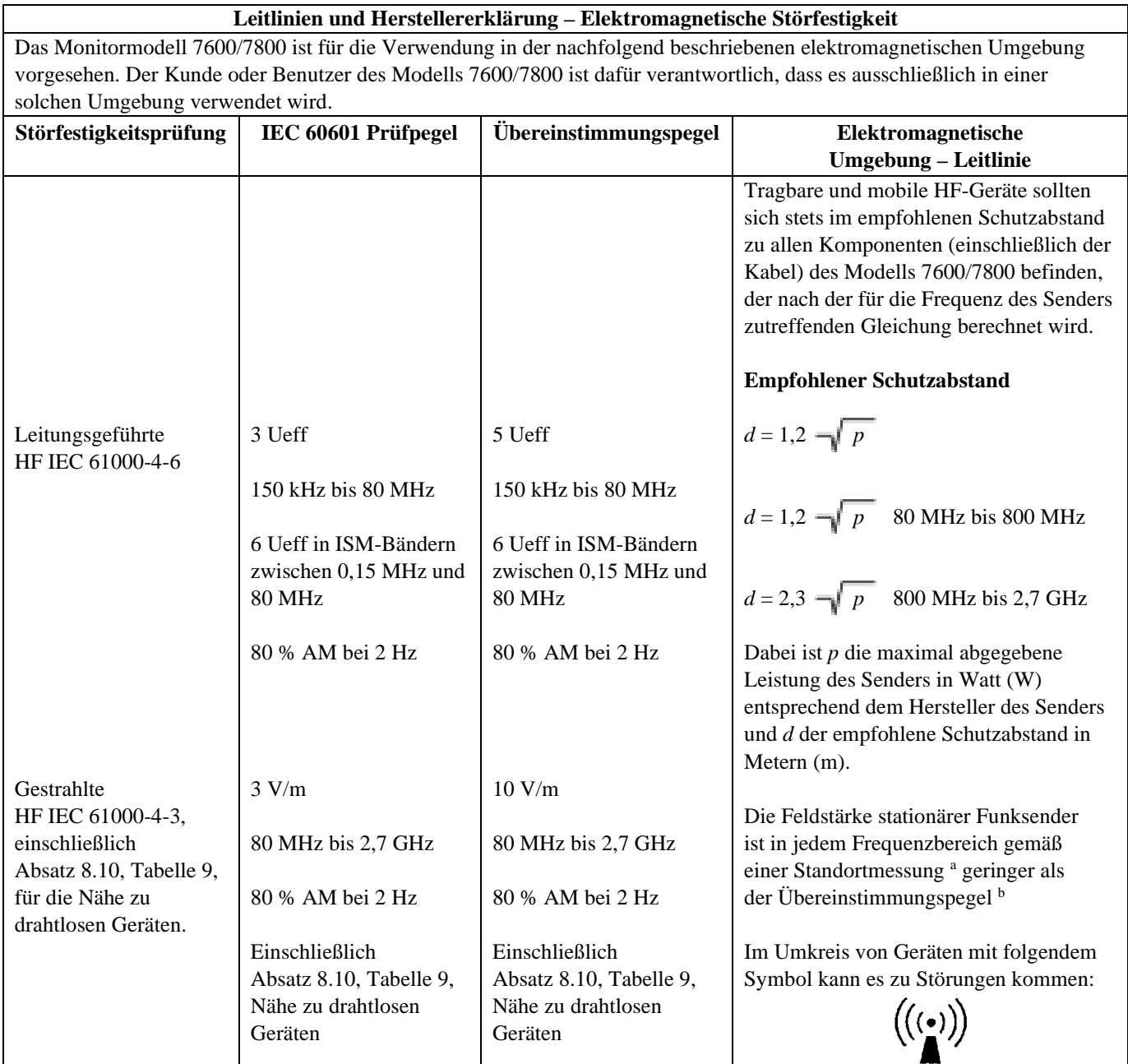

HINWEIS 1 – Bei 80 MHz und 800 MHz gilt der höhere Frequenzbereich.

HINWEIS 2 – Diese Richtlinien gelten möglicherweise nicht in allen Situationen. Die Ausbreitung elektromagnetischer Wellen wird durch Absorptionen und Reflexionen von Gebäuden, Gegenständen und Menschen beeinflusst.

<sup>a</sup> Die Feldstärken, die von stationären Sendern, wie z. B. Basisstationen von Funktelefonen (Handys, schnurlose Telefone) und beweglichen Landfunkgeräten sowie Amateurfunkgeräten, MW- und UKW-Radiosendern oder Fernsehsendern erzeugt werden, können theoretisch nicht genau vorherbestimmt werden. Zur Beurteilung der durch stationäre HF-Sender geschaffenen elektromagnetischen Umgebung sollte eine elektromagnetische Standortmessung erwogen werden. Wenn die gemessene Feldstärke an dem Ort, an dem das Modell 7600/7800 benutzt wird, die obigen HF-Übereinstimmungspegel überschreitet, sollte das Modell 7600/7800 beobachtet werden, um den Normalbetrieb zu gewährleisten. Wenn ungewöhnliche Leistungsmerkmale beobachtet werden, können zusätzliche Maßnahmen erforderlich sein, wie z. B. eine veränderte Ausrichtung oder Umsetzung des Modells 7600/7800.

b Oberhalb des Frequenzbereichs von 150 kHz bis 80 MHz sollten die Feldstärken weniger als 3 V/m betragen.

## <span id="page-15-0"></span>**5.14 Symbol-Glossar**

### **Standard-Referenznummer und Titel**

- ISO 15223-1-Referenzen 5.1.1, 5.1.2, 5.1.3, 5.1.6, 5.4.3 und 5.4.4: Medizinprodukte Symbole, die auf Etiketten von Medizinprodukten, der Etikettierung und den zu verwendenden Informationen verwendet werden – Teil 1: Allgemeine Anforderungen
- ISO 7010-Referenz W001: Grafische Symbole Sicherheitsfarben und Sicherheitszeichen Registrierte Sicherheitszeichen
- IEC 60417-Referenzen 5009, 5016, 5017, 5021, 5032, 5034, 5035, 5036, 5336 und 5448: Grafische Symbole für die Verwendung auf Geräten
- ISO 7000-Referenz 5576: Grafische Symbole für die Verwendung von mit dem Gerät registrierten Symbolen
- IEC 62570-Referenz 7.3.3: Standardvorgehensweise zur Kennzeichnung von Medizinprodukten und anderen Gegenständen zur Sicherheit in der Magnetresonanzumgebung

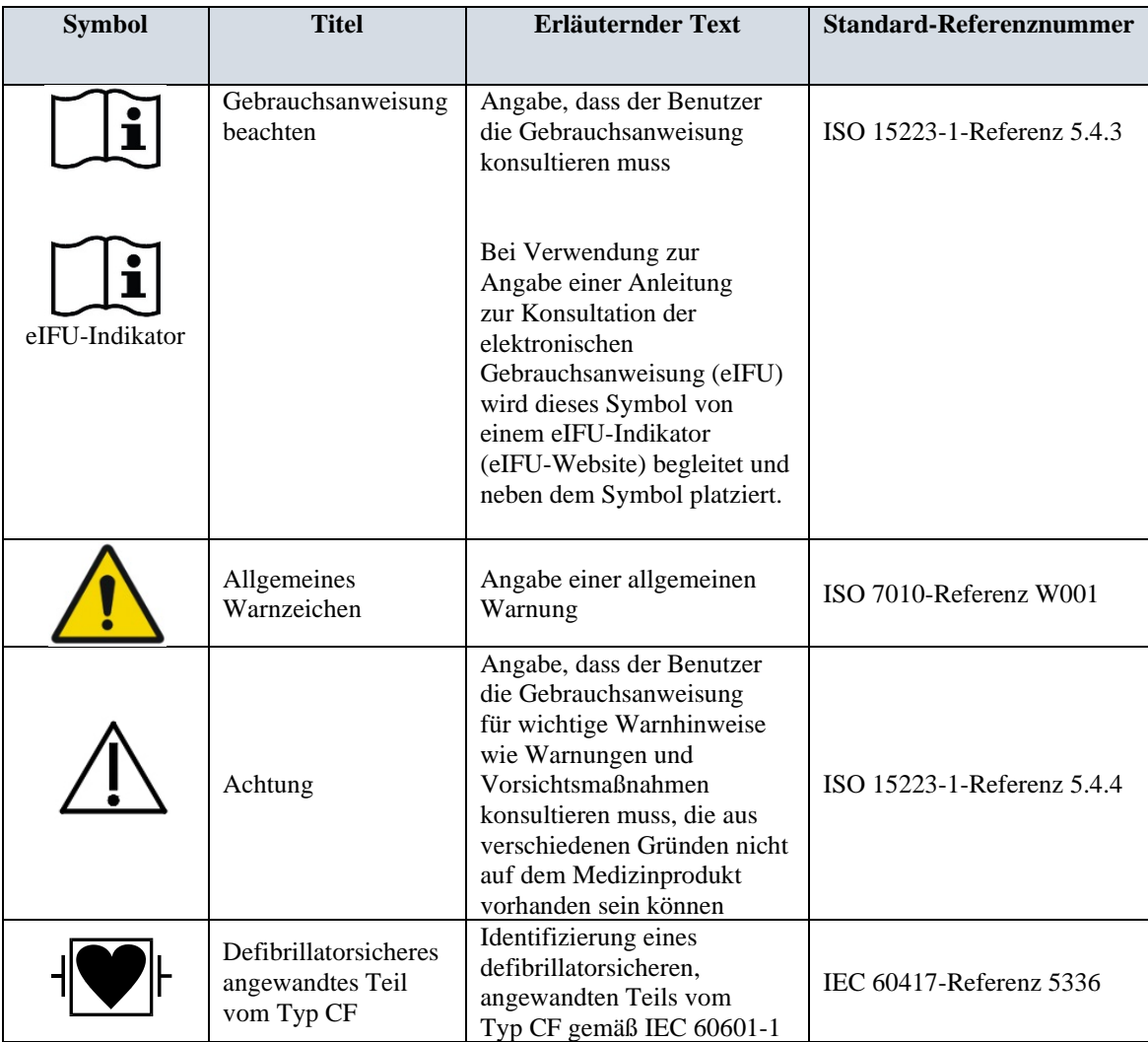

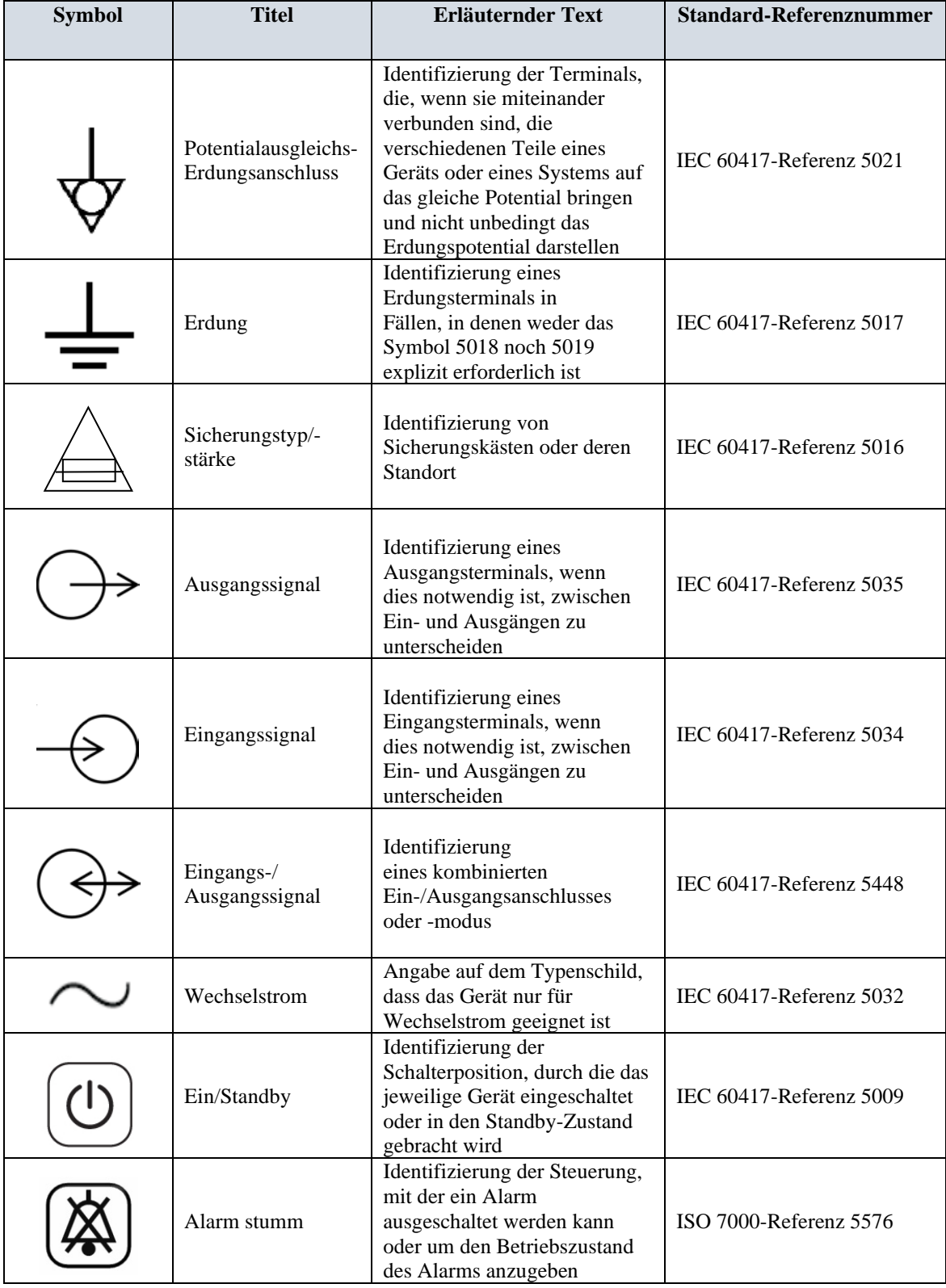

## **SICHERHEIT**

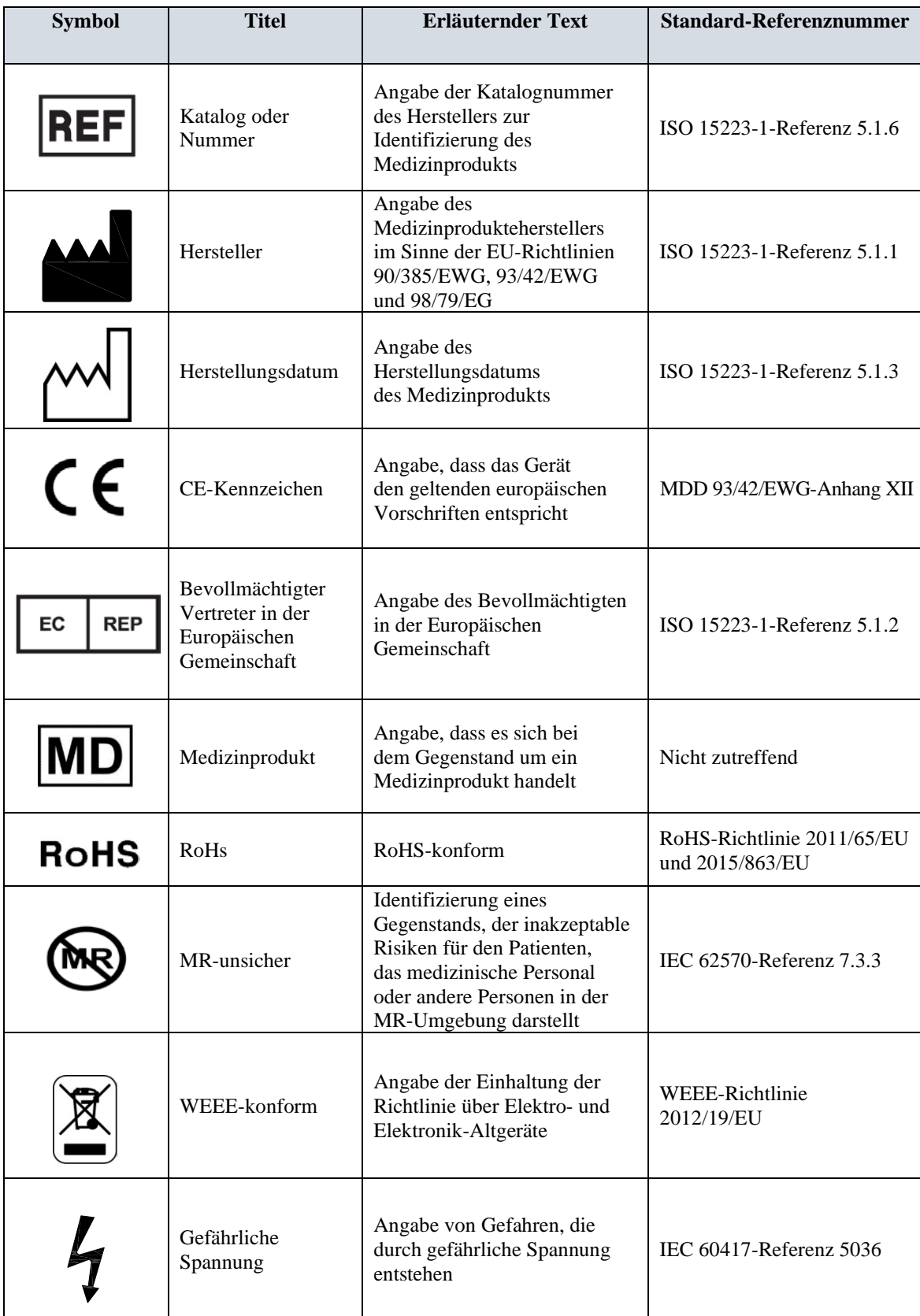

## **6.0 BESCHREIBUNG DES MONITORS**

<span id="page-18-0"></span>Das Modell 7600/7800 ist ein leicht zu verwendender Herz-Trigger-Monitor mit einem hellen Touchscreen-LCD-Farbdisplay. Das Modell 7600/7800 zeigt zwei simultane EKG-Vektoren und die Herzfrequenz des Patienten an. Für den EKG-Triggervektor (obere EKG-Kurve) können die Ableitungen I, II, III oder "Auto" ausgewählt werden. Für den zweiten EKG-Triggervektor (untere EKG-Kurve) können die Ableitungen I, II oder III ausgewählt werden. Außerdem können obere und untere Alarmgrenzwerte für die Herzfrequenz eingestellt werden, um die Herzfrequenz des Patienten so einzugrenzen, dass ein Überschreiten dieser Grenzwerte einen hör- und sichtbaren Alarm auslöst. Das Farbdisplay des Modells 7600/7800 zeigt doppelte EKG-Kurven, umfangreiche Herzfrequenzangaben und alphanumerische Zeichen für andere Daten, Alarmmeldungen, Menüs und Benutzerinformationen an.

- Das Monitormodell 7600/7800 ist vornehmlich für die Verwendung bei Patienten vorgesehen, für die eine R-Zacken-Präzisionssynchronisation (wie z. B. zeitlich festgelegte Bildgebungsstudien) erforderlich sind.
- Das Modell 7600/7800 hat eine Funktion zur automatischen Ableitungsauswahl (nur Triggerableitung). Ist diese Funktion aktiviert, wird automatisch ermittelt, welche Ableitung (I, II oder III) das beste EKG-Signal und somit den zuverlässigsten Herz-Trigger liefert.
- Das Modell 7600/7800 hat einen elektrisch isolierten RS-232-Micro-D-Anschluss, der die Zweiwegkommunikation zwischen dem Monitor und der externen Konsole zur Übertragung von EKG-Daten ermöglicht.
- Das Modell 7600/7800 ist mit verschiedenen Optionen erhältlich. Nicht jeder Monitor verfügt über alle Optionen. Ein optionaler integrierter Drucker ist verfügbar. Die Einstellung der Druckerfunktionen erfolgt über die Touchscreen-Menüs des Monitors.
- Das Modell 7600/7800 ist für den Einsatz in der Elektrochirurgie geeignet.
- Das Modell 7600/7800 eignet sich nicht für den parallelen Einsatz mit einem anderen physiologischen Überwachungsgerät.
- Das Modell 7600/7800 darf niemals an mehreren Patienten gleichzeitig eingesetzt werden.

Nur Modell 7800:

- Das Modell 7800 verfügt über spezielle Soft- und Hardware, die die Messung der Haut-Elektroden-Impedanz ermöglicht.
- Das Modell 7800 bietet zwei Ethernet-Kanäle von einem einzigen RJ45-Anschluss aus. Der erste Kanal ermöglicht die Zweiwegekommunikation zwischen dem Monitor und der CT-Konsole für die Übertragung von EKG-Daten, Trigger-Timing-Daten und den Empfang von Informationen zur Identifizierung des Patienten. Der zweite Kanal liefert EKG-Daten an die CT-Gantry-Anzeige. Diese Funktionen sind nur aktiv, wenn das Modell 7800 elektrisch an eine CT-Konsole und eine CT-Gantry angeschlossen ist, die EKG-Daten anzeigen können.
- Das Modell 7800 verfügt über ein USB-Laufwerk, das es dem Bediener ermöglicht, EKG-Daten auf einem USB-Stick zu speichern und zu empfangen.
- Das Modell 7800 verfügt außerdem über einen 9-poligen D-Subminiatur-Zusatzsteckverbinder, der eine kundenspezifische Schnittstelle für spezielle Installationen bietet.

## <span id="page-19-0"></span>**6.1 Verwendungszweck**

Die Herz-Trigger-Monitore der 7000er-Serie von Ivy Biomedical sind einfach zu verwendende Geräte zur EKG- und Herzfrequenzüberwachung. Sie sind für die Verwendung in Intensivstationen sowie in Operationssälen vorgesehen. Sie können einen Alarmton abgeben, wenn die Herzfrequenz die voreingestellten Grenzwerte unteroder überschreitet. Sie bieten einen mit der R-Zacke synchronisierten Ausgangsimpuls für Anwendungen, die eine R-Zacken-Präzisionssynchronisation erfordern.

## <span id="page-19-1"></span>**6.2 Patientenpopulation**

Die Herz-Trigger-Monitore der 7000er-Serie sind zur EKG-Überwachung und zur Ermittlung des R-Zacken-Impulses bei Erwachsenen, Kindern und Neugeborenen vorgesehen. R-Zacken-Synchronisation wird in der Regel zur Synchronisation von Kernspinscannern, CT-Scannern oder anderen bildgebenden Geräten verwendet.

## <span id="page-19-2"></span>**6.3 Kontraindikationen**

Die Modelle der 7000er-Serie dürfen nur von geschulten und qualifizierten medizinischen Fachkräften verwendet werden. Dieses Gerät ist nicht als lebenserhaltendes Gerät oder für die Erstellung von Herzdiagnosen gedacht. Dieses Produkt ist nicht für die Überwachung in häuslicher Umgebung oder für den Einsatz in einer MRT-Umgebung gedacht.

## <span id="page-19-3"></span>**6.4 Klassifikation (gemäß ANSI/AAMI ES60601-1)**

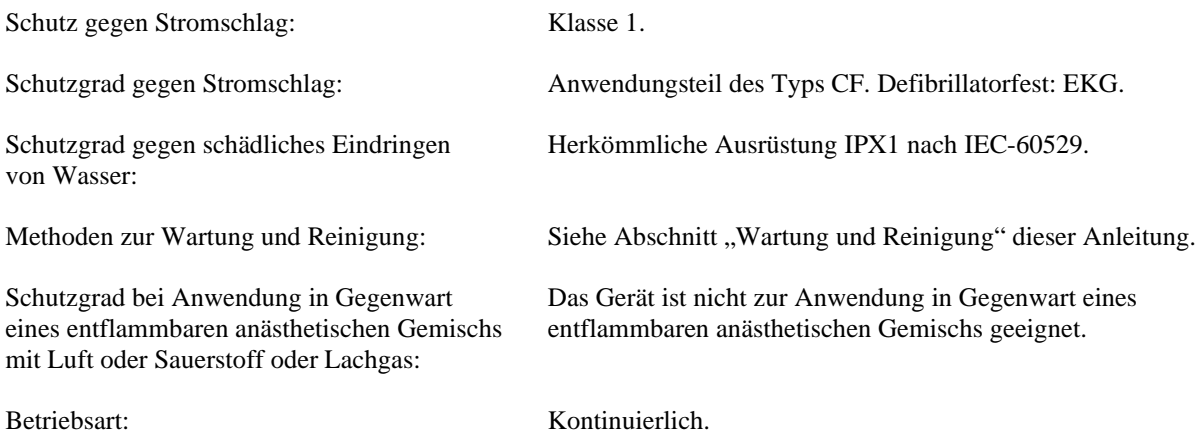

## <span id="page-20-0"></span>**6.5 Bedienelemente und Anzeigen**

### **Tasten am Gehäuse**

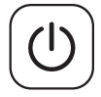

Wenn der Monitor an eine Wechselstromquelle angeschlossen ist, werden die Stromkreise des Monitors nach Drücken der Taste **Ein/Standby** mit Strom versorgt. Durch erneutes Drücken dieser Taste werden die Stromkreise des Monitors von der Stromzufuhr getrennt.

**WARNHINWEIS:** Um den Monitor von der Netzstromquelle zu trennen, ziehen Sie das Stromkabel aus der Steckdose.

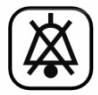

Die Taste **Alarm stumm** deaktiviert die Alarmtöne. Durch erneutes Drücken dieser Taste werden die Alarmtöne wieder aktiviert.

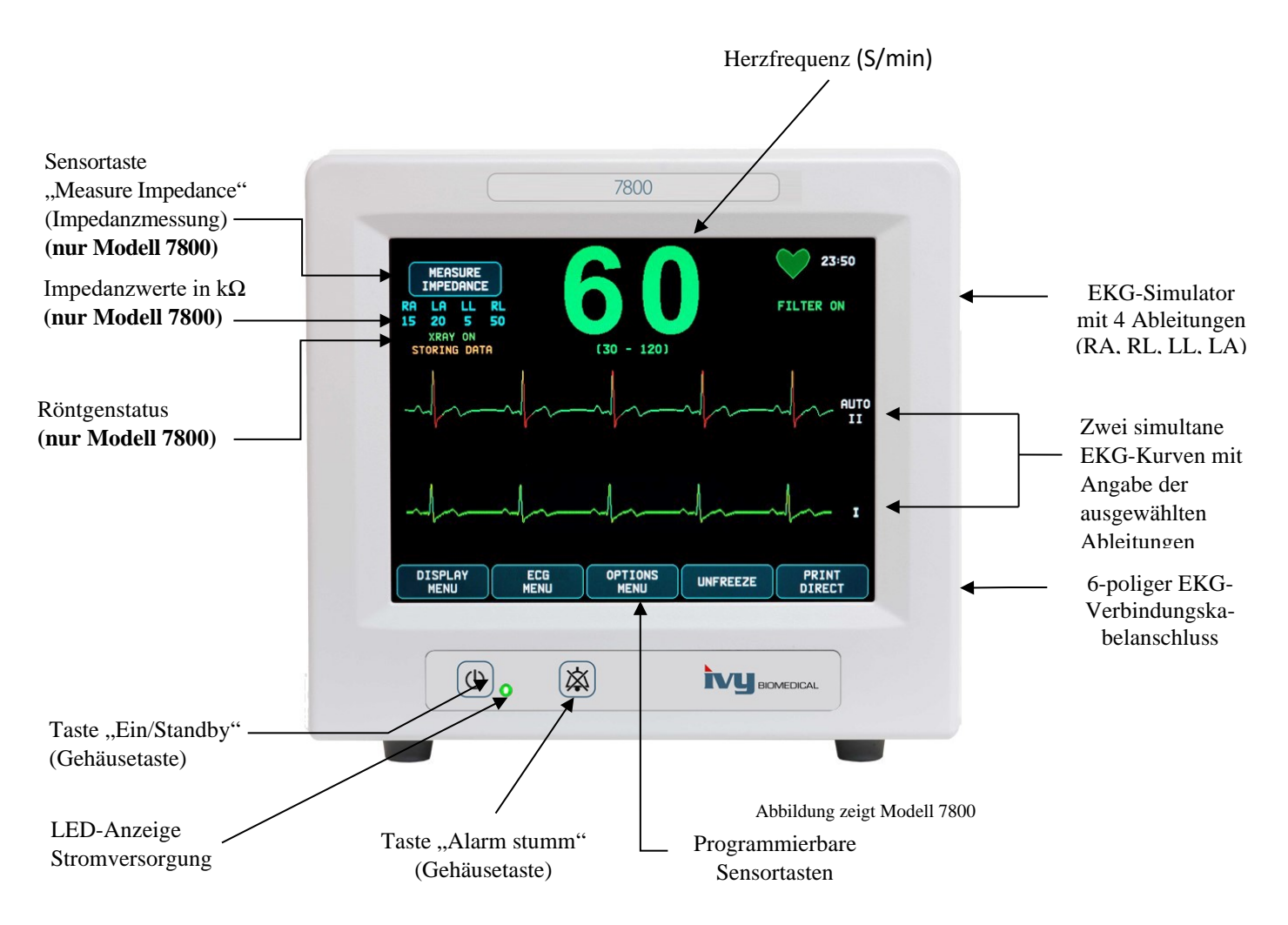

## <span id="page-21-0"></span>**6.6 Anzeige**

**HERZFREQUENZT**: Die Herzschläge pro Minute werden in großen Ziffern im oberen Bereich des Bildschirms angezeigt.

**EKG**: Zwei simultane EKG-Kurven laufen von links nach rechts quer über den Bildschirm. Die EKG-Triggerkurve wird oben angezeigt und die zweite EKG-Kurve unten.

**EINSTELLUNGEN**: Die Auswahl wird über die Touchscreen-Menüs getroffen. Die ausgewählten Ableitungen werden am rechten Bildschirmrand neben den jeweiligen Kurven angezeigt. In der oberen rechten Ecke des Bildschirms wird angezeigt, ob ein Filter aktiviert ist oder nicht (Filter ON/OFF). Gesetzte Alarmgrenzwerte werden direkt unter der Herzfrequenz angezeigt.

Impedanzmessung (nur Modell 7800): Unter "Measure Impedance" (Impedanzmessung) wird die zwischen der Haut des Patienten und jeder einzelnen EKG-Elektrode (RA, LA, LL, RL) gemessene Impedanz angezeigt. Die Impedanzwerte werden in der linken oberen Ecke des Bildschirms angezeigt.

**Röntgenstatus (nur Modell 7800):** Die Röntgenstatusmeldung zeigt den Status der CT-Röntgenbilder an. Die Röntgenstatusmeldung befindet sich in der linken oberen Ecke des Bildschirms. Es können folgende Meldungen angezeigt werden: "XRAY OFF" (Röntgen aus), "XRAY ON" (Röntgen an) oder "XRAY DISCONNECT" (Keine Verbindung).

## <span id="page-21-1"></span>**6.7 Alarmmeldungen**

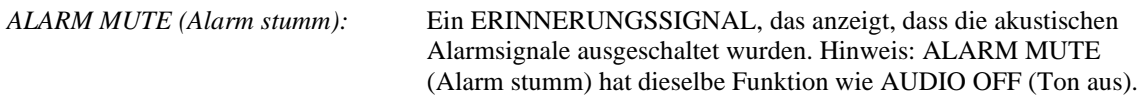

Die nachfolgenden Alarmanzeigen erscheinen in invertierter Darstellung. Alarmmeldungen erscheinen stets in der Mitte des Bildschirms und blinken einmal pro Sekunde auf.

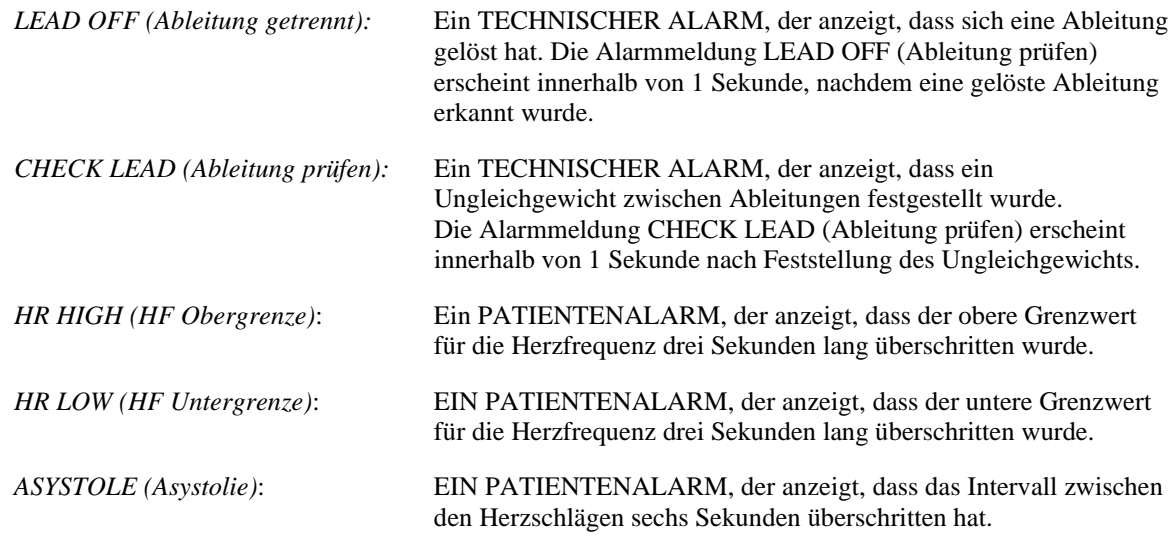

**WARNHINWEIS:** Wenn der Monitor eingeschaltet wird, sind die akustischen Alarmsignale für 30 Sekunden deaktiviert. Auf Anfrage ist auch eine andere Konfiguration möglich.

### <span id="page-21-2"></span>**6.8 Programmierbare Sensortasten**

Durch Drücken einer programmierbaren Sensortaste können Sie auf eine andere Menüebene gelangen oder bestimmte Funktionen aktivieren. Die Menüfunktionen sind im Abschnitt "Menüstruktur" dargestellt.

### <span id="page-22-0"></span>**6.9 Menüstruktur**

MEASURE IMPEDANCE

(IMPEDANZMESSUNG) **HAUPTMENÜ:** PRINT DIRECT DISPLAY MENU ECG MENU 1 OPTIONS MENU FREEZE (DIREKT (ANZEIGEMENÜ) (EKG-MENÜ 1) (OPTIONENMENÜ) (EINFRIEREN) DRUCKEN) ▲ SIZE 10 MM/MV Date/Time (Datum/Uhrzeit) QRS VOL OFF TRIGGER AUTO (GRÖSSE (QRS-LAUTST. AUS) (AUTO-TRIGGER) 10 MM/MV) NEXT (WEITER) ALARM VOL SECOND LEAD 1 FILTER ON MEDIUM (ZWEITE ABLEITUNG 1) (FILTER EIN) (ALARM- $\uparrow$   $\qquad$   $\qquad$ <sup>↓</sup> REC MODE CLEAR SPEED 25 MM/SEC P-LOCK ON DIRECT MEMORY (GESCHWINDIGKEIT (P-LOCK EIN) (DIREKTER (SPEICHER 25 MM/SEK) DRUCKMODUS) LÖSCHEN) Alarm Limits (Alarmgrenzen) COPY TO USB PACER DET ON MODE ADULT TEST MENU DRIVE (HERZSCHRITTM.- (ERWACHSENEN-(TESTMENÜ) (AUF USB LOW (NIEDRIG) ERK. AN) MODUS) KOPIEREN) ↑ MAIN MENU MAIN MENU MAIN MENU MAIN MENU (HAUPTMENÜ) (HAUPTMENÜ) (HAUPTMENÜ) (HAUPTMENÜ) ↓ HIGH (HOCH) SIM RATE OFF ↑ USB MENU (SIMULATORFREQUENZ (USB-MENÜ) AUS) ↓ FINE TUNE (FEINEINSTELLUNG) ↓ HAUPTAUSWAHLMÖGLICHKEITEN *DISPLAY MENU (ANZEIGEMENÜ) OPTIONS MENU (OPTIONENMENÜ)* FINE TUNE QRS Volume (QRS-Lautstärke): Off (Aus), Low (Niedrig), (FEINEINSTELLUNG) Trigger: Lead I — II — III — AUTO ↑ (Ableitung I — II — III — AUTO) High (Hoch) Second (Zweite): Lead I - II - III Alarm Volume (Alarmlautstärke): Low (Niedrig), Medium (Ableitung I — II — III) (Mittel), High (Hoch) INTERNAL TEST OFF Speed (Geschwindigkeit):<br>25 mm/s und 50 mm/s (INTERNER TEST AUS) Recorder Mode (Druckmodus): Modus Direct (Direkt), Timed (Zeitgesteuert), Delay (Verzögert): Adult (Erwachsener), Ped/Neo (Kind/Neugeborenes) MAIN MENU *ECG MENU (EKG-MENÜ)* (HAUPTMENÜ) Size (Größe): 5, 10, 20, 40 mm/mV Filter: On (An), Off (Aus) **Nur bei Modell 7800 vorhandene Auswahlmöglichkeiten:** P-Lock: On (An), Off (Aus) Measure Impedance (Impedanzmessung)

Pacer Detect (Herzschrittmacher j

## <span id="page-23-0"></span>**6.10 Rückwand**

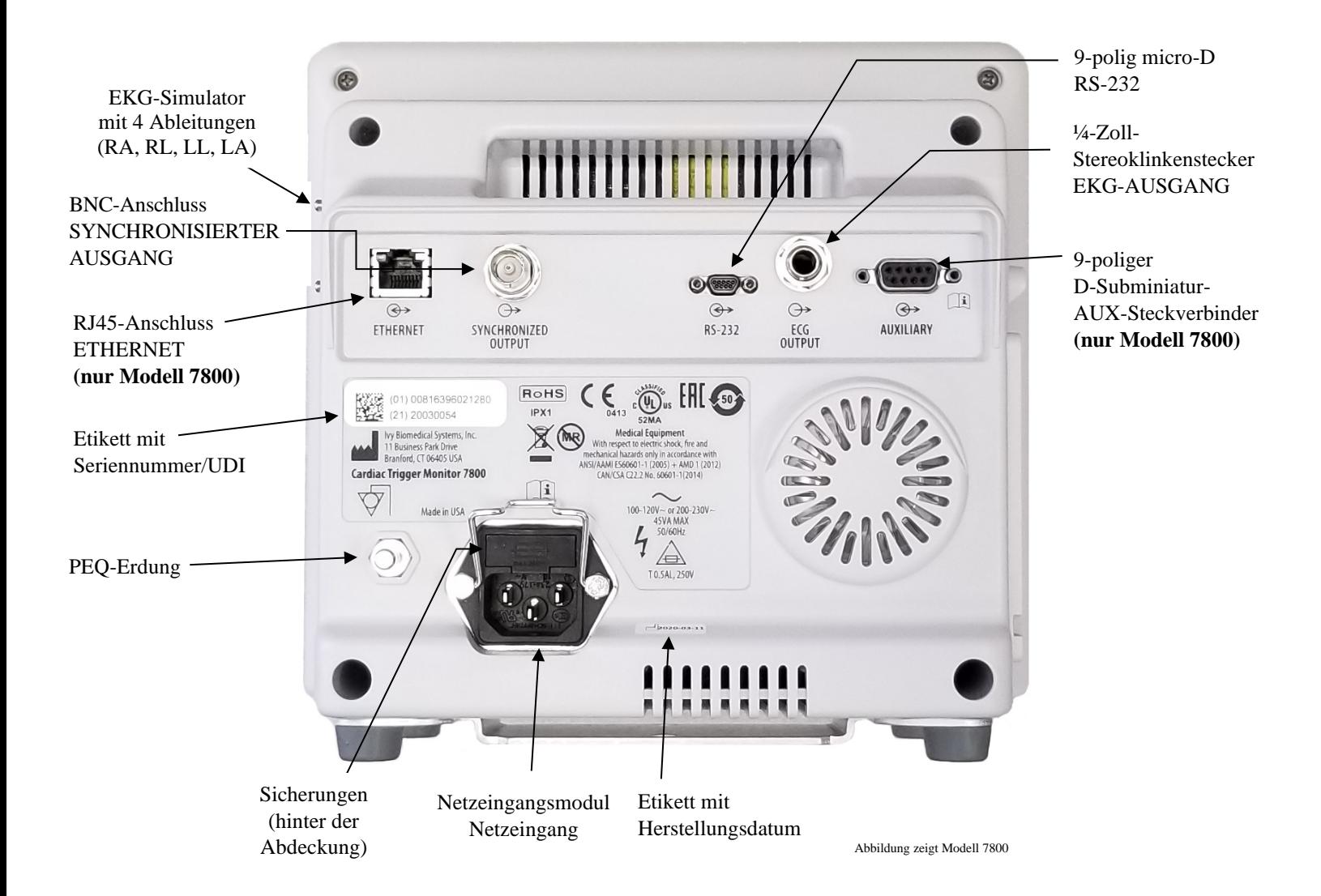

## <span id="page-23-1"></span>**6.11 Sicherungsstärken**

Die Sicherungen befinden sich hinter der Abdeckung des Netzeingangsmoduls. Ziehen Sie zum Auswechseln der Sicherungen das Stromkabel aus der Steckdose. Nehmen Sie die Abdeckung des Netzeingangsmoduls ab und ersetzen Sie die Sicherung(en) ausschließlich durch gleichartige Sicherungen derselben Leistung: T 0,5 AL, 250 V.

## <span id="page-24-0"></span>**6.12 Beschreibung der Rückwand**

Die nachfolgenden Komponenten befinden sich an der Rückwand.

**NETZEINGANG:** Anschluss für ein standardmäßiges Stromkabel.

**ACHTUNG:** Wenn der Monitor an ein anderes Gerät angeschlossen wird, muss gewährleistet sein, dass jedes angeschlossene Gerät seinen eigenen separaten Erdungsanschluss hat.

Schließen Sie keine Kabel an diese Anschlüsse an, ohne vorher die technische Abteilung von Biomedical zu Rate zu ziehen. So wird gewährleistet, dass der Anschluss den Anforderungen einer der folgenden Normen in Bezug auf Fehlerstrom entspricht: ANSI/AAMI ES60601-1:2005, CAN/CSA-C22.2 Nr. 60601-1:08 und CE-MDD 93/42/EWG. Die maximale unschädliche Spannung für diese Anschlüsse beträgt 5 V.

**SYNCHRONISIERTER AUSGANG**: BNC-Anschluss, dessen Impuls mit der Spitze der R-Zacke synchronisiert ist. Die Synchronisierungsimpulsamplitude ist werkseitig einstellbar: 0 bis +5 V, +5 V bis 0 V, –10 V bis +10 V oder +10 V bis –10 V. Verfügbare Synchronisierungsimpulsbreiten: 1 ms, 50 ms, 100 ms und 150 ms.

**PEQ-ERDUNG**: Potentialausgleich – Erdungsanschluss, der dazu verwendet werden kann, dass sich keine Spannungsunterschiede zwischen diesem Gerät und anderen elektrischen Geräten entwickeln können.

**SICHERUNG**: Ersetzen Sie die Sicherungen ausschließlich durch gleichartige Sicherungen mit derselben Leistung, wie auf dem Sicherungsleistungsetikett angegeben: T 0,5 AL, 250 V.

**EKG-AUSGANG**: Dies ist ein ¼-Zoll-Stereoklinkenstecker mit einem analogen EKG-Kurven-Ausgang an der Spitze, synchronisiertem Impulsausgang am Ring und einer gemeinsamen Leitung an der Buchse. Begrenzung auf eine Bandbreite von 100 Hz.

**RS-232:** Elektrisch isolierter RS-232-Micro-D-Anschluss für die Gerätekommunikation. Der RS-232-Anschluss liefert 6 V und –6 V mit einem Maximalstrom von 20 mA.

**AUX-Steckverbinder (nur Modell 7800):** 9-poliger D-Subminiatur-AUX-Stecker, der eine kundenspezifische Schnittstelle für spezielle Installationen bietet. Der AUX-Ausgang liefert +5 V und –12 V mit einem Maximalstrom von 12 mA.

**ETHERNET (nur Modell 7800):** Dieser Zweikanal-Ethernet-Ausgang liefert ein Ethernet-Protokoll (10Base-T, IEEE 802.3) von einem einzigen RJ45-Anschluss aus. Der erste Kanal verbindet das Modell 7800 mit der CT-Konsole, damit Daten und Steuerungsoptionen gemeinsam genutzt werden können. Der zweite Ethernet-Kanal desselben Anschlusses liefert EKG-Daten an die CT-Gantry-Anzeige.

**SERIENNUMMERN/UDI-ETIKETT:** Das Seriennummern-/UDI-Etikett enthält eine eindeutige Kennung und eine Seriennummer für das Produkt sowohl in von Menschen als auch in von Maschinen (Barcode) lesbarer Form.

**ETIKETT MIT HERSTELLUNGSDATUM:** Das Etikett mit dem Herstellungsdatum gibt das Datum an, an dem der Monitor hergestellt wurde. Das Herstellungsdatum ist im Format JJJJ-MM-TT codiert.

**WARNHINWEIS:** Die Verwendung von ZUSATZGERÄTEN, die die für dieses Gerät geltenden Sicherheitsvorschriften nicht erfüllen, kann zu einer Verminderung der Sicherheit des gesamten resultierenden Systems führen. Bei der Auswahl geeigneter Zusatzgeräte sollte mitunter Folgendes bedacht werden:

- Verwendung der Zusatzgeräte in PATIENTENNÄHE.
- Nachweis, dass die Sicherheitszertifizierung der ZUSATZGERÄTE gemäß der entsprechenden harmonisierten nationalen Norm IEC 60601-1 und/oder IEC 60601-1-1 oder den entsprechenden nationalen Normen vorgenommen wurde.

## **7.0 EINRICHTUNG DES MONITORS**

## <span id="page-25-1"></span><span id="page-25-0"></span>**7.1 Aufstellung des Monitors**

**ACHTUNG: Underwriters Laboratory (UL) hat das Modell 7600/7800 bisher nicht in Verbindung mit dem Rollenständer (Ivy-Ref.: 590441) getestet/zugelassen.**

- 1. Bauen Sie den Rollenständer (Ivy-Ref.: 590441) gemäß der Montageanleitung für leichte GCX-Rollenständer (DU-RS-0025-02) zusammen.
- 2. Richten Sie den Monitor und dessen Adapterplatte am Befestigungsadapter des Rollenständers aus (Abb. 1).

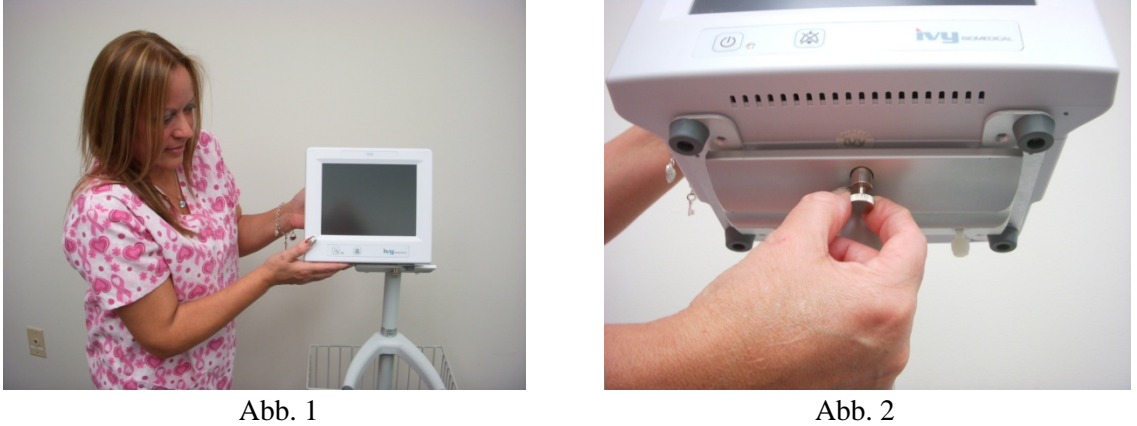

- 3. Den Sicherungsstift herunterziehen und den Monitor auf den Rollenständer-Montageadapter schieben (Abb. 2). Lassen Sie den Sicherungsstift los und achten Sie darauf, dass er in der Adapterplatte des Monitors eingerastet ist. (Die Adapterplatte hat ein Loch zur Sicherung des Monitors mit dem Sicherungsstift.)
- 4. Ziehen Sie die zwei Nylonschrauben im Befestigungsadapter des Rollenständers im Uhrzeigersinn fest.

## <span id="page-25-2"></span>**7.2 Einrichtung des Geräts vor der Inbetriebnahme**

1. Stecken Sie das abnehmbare, für den Krankenhauseinsatz geeignete Stromkabel am Monitor ein. Verbinden Sie das andere Ende des Kabels mit einer Wechselstromquelle (100–120 V~ oder 200–230 V~).

**ACHTUNG**: Erdungssicherheit kann nur erreicht werden, wenn das Gerät an eine entsprechende Steckdose mit der Kennzeichnung "Für Krankenhauseinsatz geeignet" angeschlossen wird.

- 2. Drücken Sie die Taste **Ein/Standby** vorne links am Monitorgehäuse, um das Gerät einzuschalten.
- 3. Stecken Sie das EKG-Verbindungskabel in den EKG-Anschluss an der Seite des Geräts ein.

**WARNHINWEIS:** Verlegen Sie alle Kabel des Monitors (EKG-Verbindungskabel, Stromkabel usw.) so, dass die Stolpergefahr möglichst gering ist.

## <span id="page-26-0"></span>**7.3 Einstellung von Datum und Uhrzeit**

Gehen Sie folgendermaßen vor, um Datum und Uhrzeit einzustellen. Die Zeit wird in der oberen rechten Ecke des Bildschirms angezeigt.

- 1. Drücken Sie die Sensortaste [OPTIONS MENU] (Optionenmenü) im Hauptmenü.
- 2. Drücken Sie die Tasten  $\Diamond$  und  $\Diamond$  unter DATE/TIME (Datum/Uhrzeit), um MONTH (Monat) auszuwählen.
- 3. Drücken Sie [NEXT -- >] (Weiter), um zur Einstellung für DAY (Tag) zu gelangen. Mit den Tasten  $\Omega$  und  $\nabla$ können Sie die Einstellung für den Tag erhöhen oder herabsetzen.
- 4. Drücken Sie [NEXT -- >] (Weiter), um zur Einstellung für YEAR (Jahr) zu gelangen. Mit den Tasten  $\Omega$  und  $\nabla$ können Sie die Einstellung für das Jahr erhöhen oder herabsetzen.
- 5. Drücken Sie [NEXT -- >] (Weiter), um zur Einstellung für HOUR (Stunde) zu gelangen. Mit den Tasten  $\Omega$  und  $\nabla$ können Sie die Einstellung für die Stunde erhöhen oder herabsetzen.
- 6. Drücken Sie [NEXT -- >] (Weiter), um zur Einstellung für MINUTE (Minute) zu gelangen. Mit den Tasten  $\bigcirc$  und  $\bigcirc$ können Sie die Einstellung für die Minuten erhöhen oder herabsetzen.

## <span id="page-26-1"></span>**7.4 Einstellung von QRS- und Alarmlautstärke**

Gehen Sie folgendermaßen vor, um QRS und die Alarmlautstärke einzustellen.

- 1. Drücken Sie die Sensortaste [OPTIONS MENU] (Optionenmenü) im Hauptmenü.
- 2. Drücken Sie die Sensortaste [QRS VOL] (QRS-Lautstärke), um "QRS Volume" (QRS-Lautstärke) auszuwählen. Zur Auswahl stehen die Optionen OFF, LOW und HIGH (Aus, Niedrig und Hoch).
- 3. Drücken Sie die Sensortaste [ALARM VOL] (Alarmlautstärke), um "Alarm Volume" (Alarmlautstärke) auszuwählen. Zur Auswahl stehen die Optionen: LOW, MEDIUM und HIGH (Niedrig, Mittel und Hoch).

Wenn alle Datums-, Uhrzeit- und Audioeinstellungen korrekt sind, drücken Sie auf [**MAIN MENU**] (Hauptmenü), um zum Hauptbildschirm zurückzukehren.

## <span id="page-26-2"></span>**7.5 Einstellung der Alarmgrenzwerte**

- 1. Drücken Sie die Sensortaste [OPTIONS MENU] (Optionenmenü) im Hauptmenü.
- 2. Drücken Sie die Tasten HR LOW (HF Untergrenze)  $\Diamond$  und  $\Diamond$  unter ALARM LIMITS (Alarmgrenzwerte), um die Grenzwerte für HR LOW (HF Untergrenze) festzulegen. Die Auswahl reicht von 10 S/min bis 245 S/min in Abstufungen von 5 S/min.
- 3. Drücken Sie die Tasten HR HIGH (HF Obergrenze)  $\bigcirc$  und  $\bigvee$  unter ALARM LIMITS (Alarmgrenzwerte), um die Grenzwerte für HR HIGH (HF Obergrenze) festzulegen. Die Auswahl reicht von 15 S/min bis 250 S/min in Abstufungen von 5 S/min.

## <span id="page-26-3"></span>**7.6 Einstellung der Kurvengeschwindigkeit**

- 1. Drücken Sie die Sensortaste [DISPLAY MENU] (Anzeigebildschirm) im Hauptmenü.
- 2. Drücken Sie die Taste [SPEED] (Geschwindigkeit), um die Kurvengeschwindigkeit auszuwählen. Zur Auswahl stehen 25 und 50 mm/s.

**ACHTUNG:** Mit der Taste [SPEED] (Geschwindigkeit) wird auch die Geschwindigkeit des Druckers verändert.

## <span id="page-27-0"></span>**7.7 Standardeinstellungen**

Um den Monitor auf die Standardeinstellungen zurückzusetzen, schalten Sie den Monitor durch Drücken der Taste **Ein/Standby** aus, und schalten Sie ihn dann durch erneutes Drücken der Taste **Ein/Standby** wieder ein.

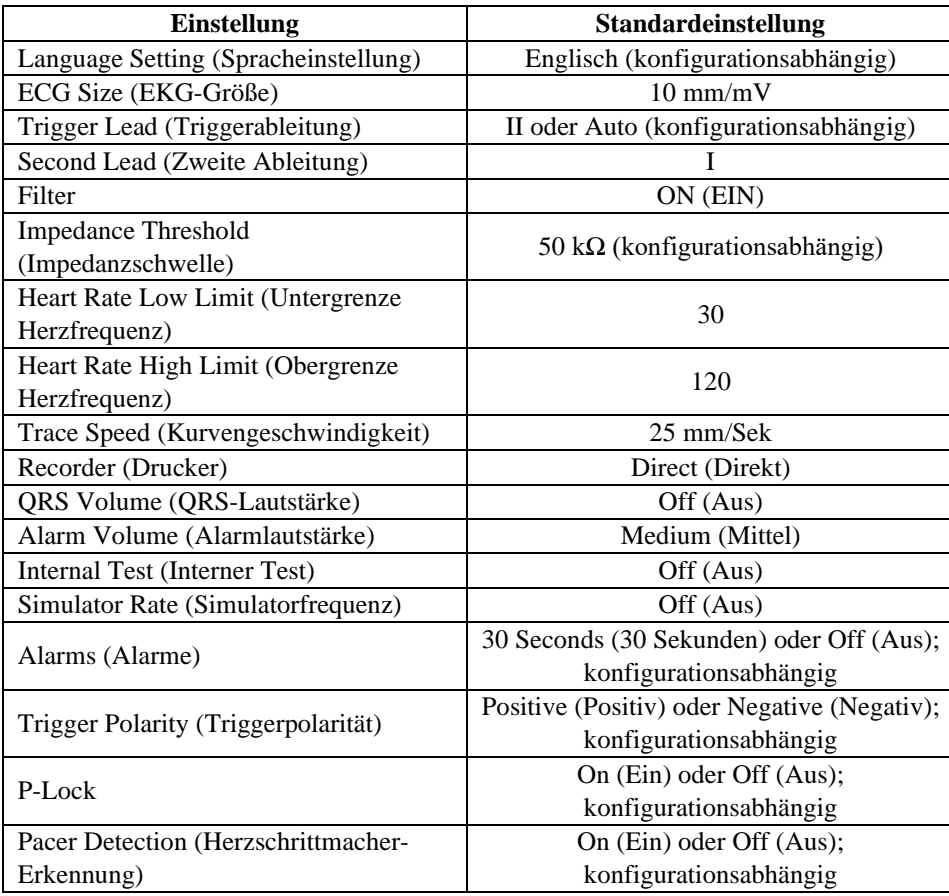

Die Standardeinstellungen bzw. die gespeicherten Einstellungen können durch eine verantwortliche Organisation kundenspezifisch eingerichtet werden (Kennwort erforderlich). Informationen zur Aktivierung dieser Funktion erhalten Sie bei Ivy Biomedical Systems unter +1 203.481.4183.

## **8.0 SYNCHRONISIERTER AUSGANG (Trigger)**

## <span id="page-28-1"></span><span id="page-28-0"></span>**8.1 Synchronimpuls**

Der synchronisierte EKG-Ausgang gibt einen Triggerimpuls ab, der mit der Spitze jeder R-Zacke beginnt und am BNC-Anschluss (**SYNCHRONISIERTER AUSGANG**) und am **EKG-AUSGANG** (Ring an der ¼-Zoll-Stereoklinkenbuchse) auf der Rückseite des Monitors verfügbar ist. Schließen Sie an den synchronisierten Ausgang des Monitors das zu synchronisierende Gerät an.

Die folgende Grafik zeigt die zeitliche Abfolge des Triggerimpulses im Vergleich zur EKG-Kurve.

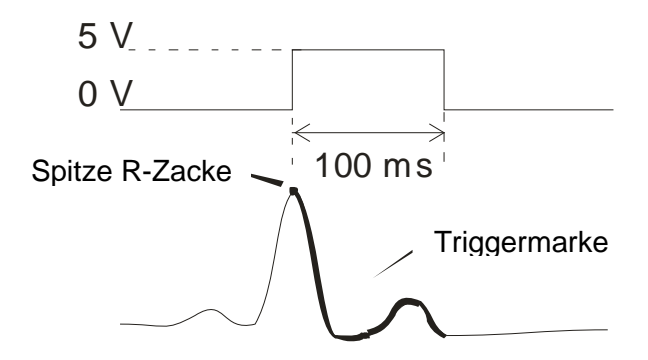

## <span id="page-28-2"></span>**8.2 Triggermarke**

Der Ausgang für die synchronisierte Triggerung ist immer aktiv. Ein Teil der EKG-Kurve, der dem Zeitpunkt des synchronisierten Impulses entspricht, ist rot markiert.

Wenn die Triggerfunktion gestört scheint, führen Sie folgende Überprüfung durch:

- Wählen Sie die Ableitung mit der höchsten Amplitude (normalerweise Ableitung II) oder "AUTO" aus.
- Prüfen Sie die korrekte Anbringung der EKG-Elektroden. Eventuell müssen die EKG-Elektroden neu positioniert werden.
- Prüfen Sie, ob die Elektroden noch mit Leitgel befeuchtet sind.

## <span id="page-28-3"></span>**8.3 Polaritätssperre (P-LOCK)**

Beim EKG mancher Patienten entspricht die Form einer hohen T-Kurve oder einer tiefen S-Kurve den Kriterien, die für die Erfassung einer R-Zacke benutzt werden. Wenn diese Situation eintritt, registriert der Monitor die R-Zacke richtig, die T-Kurve oder S-Kurve hingegen falsch, was zu einer doppelten Triggerung führt. Der Algorithmus zur Polaritätskontrolle (P-Lock) reduziert die Zahl der falschen Triggerungen bei hohen T-Kurven oder tiefen S-Kurven. Der P-Lock-Algorithmus erlaubt es dem Modell 7600/7800, die Spitze der R-Zacke zu erkennen und nur dort zu triggern, während die meisten hohen T-Kurven und tiefen S-Kurven abgelehnt werden, die eine falsche Triggerung hätten hervorrufen können.

So schalten Sie P-Lock ein/aus:

- 1. Drücken Sie die Sensortaste [ECG MENU] (EKG-Menü) im Hauptmenü.
- 2. Drücken Sie die Taste [P-LOCK], um "P-LOCK" auszuwählen. Die Auswahlmöglichkeiten sind ON (EIN) und OFF (AUS).

## **9.0 EKG-ÜBERWACHUNG**

<span id="page-29-0"></span>Auf dem Bildschirm werden zwei simultane EKG-Kurven angezeigt, die von links nach rechts über den Bildschirm laufen. Die obere Kurve (Trigger) dient der kardialen Triggerung. Die untere Kurve (Zweitkurve) dient lediglich der Darstellung. Die ausgewählten Ableitungen werden am rechten Bildschirmrand neben den beiden Kurven angezeigt. Die Herzfrequenz und die Ober- und Untergrenzen für den Alarm werden im oberen Bereich des Bildschirms angezeigt. Alarmmeldungen erscheinen stets in der Mitte des Bildschirms und blinken einmal pro Sekunde auf. Außerdem blinkt ein Herzsymbol bei jedem gemessenen Herzschlag.

## <span id="page-29-1"></span>**9.1 Sicherheitshinweise**

**WARNHINWEIS:** Dieser Monitor wird mit geschützten Anschlusskabeln ausgeliefert. Verwenden Sie keine ungeschützten Kabel und Leitungen mit freigelegten Leitern am Ende. Ungeschützte Kabel und Ableitungen stellen eine unkalkulierbare Gesundheits- und Lebensgefahr dar.

**ACHTUNG:** Die EKG-Elektroden sind nur zur einmaligen Verwendung vorgesehen. Sie dürfen nicht wiederverwendet werden.

**ACHTUNG:** Die EKG-Patientenanschlüsse sind elektrisch isolierte Sonden vom **Typ CF**  $\mathbb{R}$ . Verwenden Sie für EKG-Anschlüsse nicht isolierte Sonden. Vermeiden Sie, dass die Patientenanschlüsse mit anderen leitenden Komponenten (inklusive der Erdung) in Kontakt kommen. Lesen Sie sich auch die Anweisungen für die Patientenanschlüsse in dieser Anleitung durch.

**ACHTUNG:** Der Fehlerstrom ist bei diesem Monitor intern auf unter 10 µA begrenzt. Es muss jedoch immer der kumulative Fehlerstrom berücksichtigt werden, der durch andere Geräte hervorgerufen werden kann, an die der Patient neben dem Monitor angeschlossen ist.

**ACHTUNG:** Das Modell 7600/7800 ist mit elektrochirurgischen HF-Geräten kompatibel. Bei Verwendung mit elektrochirurgischen HF-Geräten müssen diejenigen Teile des Geräts, die mit dem Patienten in Kontakt kommen, so geschützt sein, dass der Patient keine Verbrennungen erleiden kann. Zur Vermeidung von Verbrennungen durch elektrochirurgische Geräte an EKG-Überwachungsstellen muss darauf geachtet werden, dass die Rückleitung des Elektrochirurgiekreislaufs korrekt, d. h. wie in den Herstelleranweisungen beschrieben, angeschlossen ist. Bei unsachgemäßem Anschluss kann bei einigen Elektrochirurgiegeräten ein Stromrückfluss durch die Elektroden erfolgen.

**ACHTUNG:** Monitorstörsignale aus der Kabelisolierung können wie echte kardiale Wellen erscheinen und so verhindern, dass ein Herzfrequenzalarm ausgegeben wird. Um dieses Problem möglichst gering zu halten, stellen Sie sicher, dass alle Elektroden und Kabel korrekt angebracht sind.

## <span id="page-30-0"></span>**9.2 Patientenanschlüsse**

Um die Einhaltung aller Sicherheits- und Leistungsvorgaben sicherzustellen, sollten nur EKG-Verbindungskabel verwendet werden, die von Ivy Biomedical Systems (siehe "Zubehör") bereitgestellt wurden. Andere Kabel können unter Umständen zu unzuverlässigen Ergebnissen führen.

Verwenden Sie ausschließlich hochwertige Silber-/Silberchlorid-EKG-Elektroden oder vergleichbare Komponenten. Die besten EKG-Ergebnisse erhalten Sie, wenn Sie ausschließlich die EKG-Elektroden benutzen, die durch Ivy Biomedical Systems (siehe "Zubehör") bereitgestellt werden.

Gehen Sie zur EKG-Überwachung folgendermaßen vor:

- 1. Bereiten Sie die Stellen vor, an denen die Elektroden angebracht werden sollen, und bringen Sie die Elektroden an.
- 2. Schließen Sie ein EKG-Verbindungskabel mit 4 Ableitungen am **EKG**-Eingang des Monitors an.
- 3. Verbinden Sie die Ableitungen mit dem EKG-Verbindungskabel.
- 4. Schließen Sie die Ableitungen wie unten dargestellt an die Elektroden an.

#### **Farbcode-Vergleichstabelle für Patientenableitungen:**

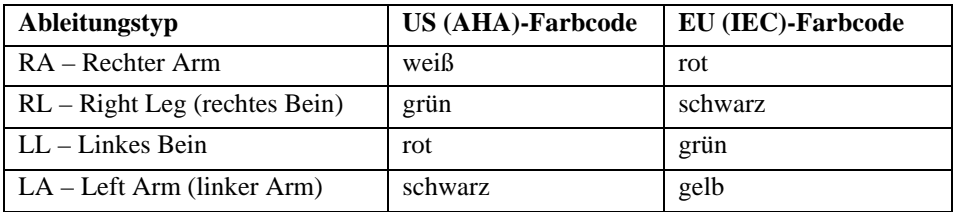

#### **Empfohlene Anbringung der Ableitungen:**

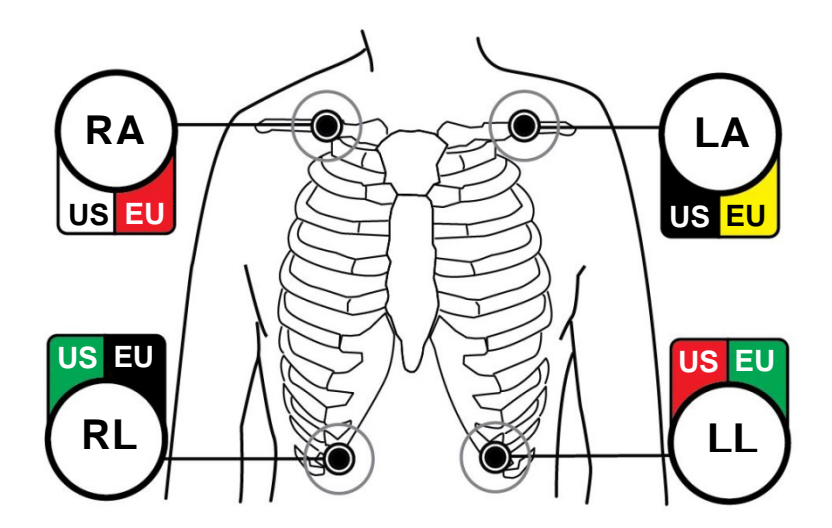

5. Halten Sie sich an die in den folgenden Abschnitten beschriebenen Verfahrensweisen zur Einstellung der Alarmgrenzwerte, zur Auswahl der Ableitungen, zur Amplitudenanpassung und zur Aktivierung/Deaktivierung des Filters.

## <span id="page-31-0"></span>**9.3 EKG-Elektroden**

EKG-Elektroden von unterschiedlichen Herstellern unterscheiden sich sowohl im Aufbau als auch in der Qualität voneinander. Jedoch können sie typischerweise in zwei Gruppen unterteilt werden: Elektroden zur Langzeitüberwachung und Elektroden zur Kurzzeitüberwachung. Ivy empfiehlt die Verwendung von Elektroden zur Kurzzeitüberwachung, die sich wegen ihres höheren Chloridgehalts schneller stabilisieren. Weitere Informationen zu von Ivy empfohlenen EKG-Elektroden finden Sie im Abschnitt "Zubehör" dieser Anleitung.

Ivy empfiehlt, die Stellen, an der die Elektroden angebracht werden sollen, durch Abreiben der Haut mit einem trockenen Gazetupfer oder Auftragen eines Hautvorbereitungsgels wie Nuprep Gel (Ivy-Ref.: 590291) vorzubereiten. Außerdem kann es erforderlich sein, die Haut des Patienten mit warmem Seifenwasser von Cremeoder Puderrückständen zu befreien.

## <span id="page-32-0"></span>**9.4 Impedanzmessung (nur Modell 7800)**

Das Modell 7800 bietet eine einzigartige Hard- und Software, die die Messung und Identifizierung des Impedanzwerts zwischen der Haut des Patienten und jeder einzelnen EKG-Elektrode (RA, LA, LL und RL) ermöglicht.

Mithilfe der Impedanzmessung lässt sich überprüfen, ob die Haut ordnungsgemäß vorbereitet ist, ob die EKG-Elektroden richtig angebracht sind und ob ein gutes EKG-Signal und somit ein verlässlicher Triggerimpuls gewährleistet ist. Ivy empfiehlt pro EKG-Anschluss einen Impedanzwert von unter 50.000 Ω (50 kΩ). Die Verwendung falscher EKG-Elektroden, eine falsche Anbringung oder eine unzureichende Hautvorbereitung können den Impedanzwert der Elektroden erhöhen und damit ein Ungleichgewicht zwischen den Ableitungen hervorrufen. Dieses kann zu Störungen im EKG-Signal führen, wodurch ein ungenauer Triggerimpuls verursacht werden kann.

- Der Impedanzwert jeder EKG-Elektrode kann durch Drücken der Sensortaste **Measure Impedance** (Impedanzmessung) auf dem Bildschirm gemessen werden. Hinweis: Während der Impedanzmessung wird kein EKG gemessen. Das EKG schaltet sich 8 Sekunden nach dem Drücken der Sensortaste **Measure Impedance** (Impedanzmessung) wieder ein.
- Der Impedanzwert wird links oben auf dem Bildschirm angezeigt.
- Impedanzwerte von weniger als 50 kΩ werden blau angezeigt.
- Sollte der Impedanzwert einer Elektrode über 50 k $\Omega$  liegen, so blinkt der Wert rot auf, um anzuzeigen, dass der Wert außerhalb des empfohlenen Bereichs liegt.
- Wenn die Messwerte rot erscheinen, nehmen Sie die EKG-Elektroden ab und säubern Sie die Haut mit einem Gazetupfer oder einem Hautvorbereitungsgel wie Nuprep Gel (Ivy-Ref.: 590291), bevor Sie neue EKG-Elektroden anbringen.
- Halten Sie sich bei der Vorbereitung der Haut an die Anweisungen auf der Verpackung der EKG-Elektroden.
- Messen Sie die Hautimpedanz 1-2 Minuten nach der Neupositionierung der Elektroden auf der Haut des Patienten erneut.

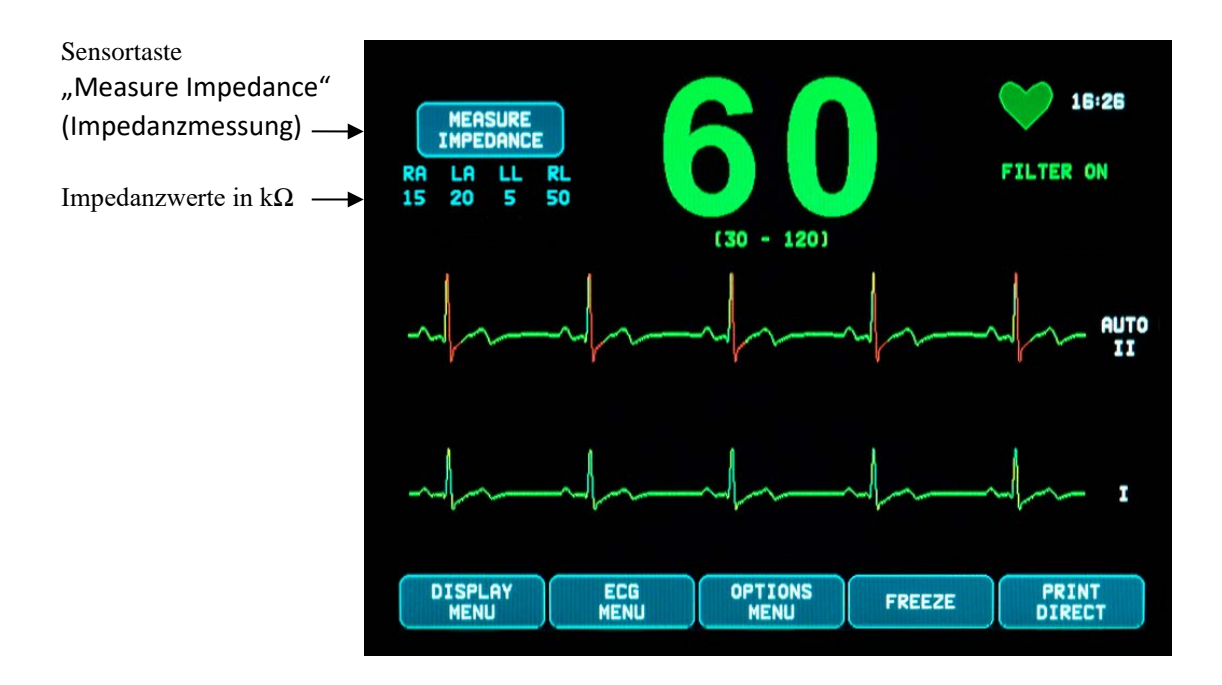

## <span id="page-33-0"></span>**9.5 EKG-Kurvenamplitude**

Gehen Sie wie folgt vor, um die Amplitude (d. h. die Größe) der angezeigten EKG-Kurven anzupassen.

- 1. Drücken Sie die Sensortaste [ECG MENU] (EKG-Menü) im Hauptmenü. Das folgende Menü erscheint.
- 2. Drücken Sie die erste (linke) programmierbare Sensortaste [SIZE] (Größe), um die Amplitude der EKG-Kurve anzupassen. Zur Auswahl stehen die Optionen: 5, 10, 20 und 40 mm/mV.
- 3. Drücken Sie [MAIN MENU] (Hauptmenü), um zum Hauptmenü zurückzukehren.

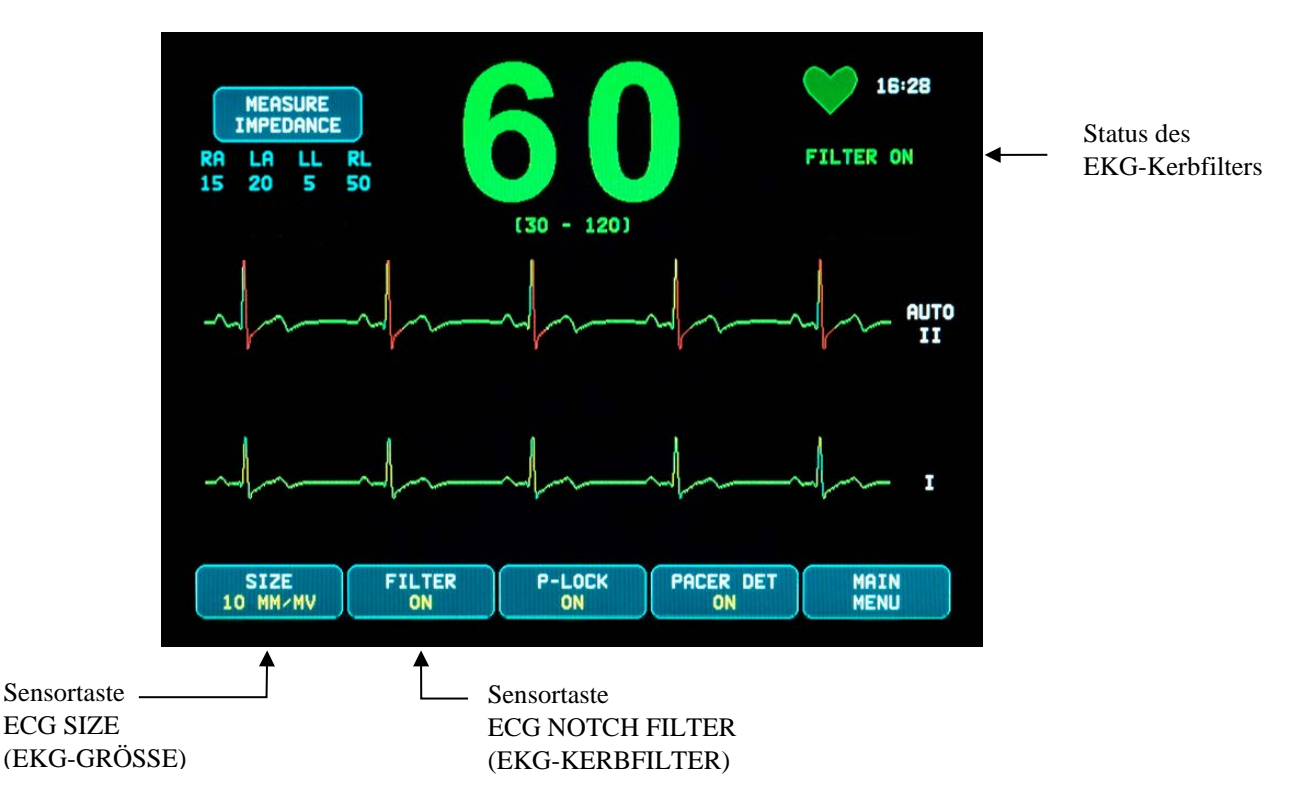

## <span id="page-33-1"></span>**9.6 EKG-Kerbfilter**

Gehen Sie folgendermaßen vor, um den EKG-Kerbfilter zu aktivieren:

- 1. Drücken Sie die Sensortaste [ECG MENU] (EKG-Menü) im Hauptmenü. Das oben gezeigte Menü erscheint.
- 2. Drücken Sie die zweite programmierbare Sensortaste [FILTER], um unter "ECG NOTCH FILTER" (EKG-Kerbfilter) die Auswahl zu ändern. Sie können zwischen FILTER ON (Filter ein) und FILTER OFF (Filter aus) wählen. Die Statusanzeige für den FILTER befindet sich in der oberen rechten Ecke des Bildschirms. Der FILTER legt den Frequenzgang der angezeigten Kurve wie folgt fest:
	- a. Gefiltert: 1,5 bis 40 Hz oder 3,0 bis 25 Hz (konfigurationsabhängig) b. Ungefiltert: 0,67 bis 100 Hz
- 3. Drücken Sie [MAIN MENU] (Hauptmenü), um zum Hauptmenü zurückzukehren.

## <span id="page-34-0"></span>**9.7 Auswahl der Ableitungen**

Das Modell 7600/7800 hat eine Funktion zur automatischen Ableitungsauswahl (nur Triggerableitung). Ist diese Funktion aktiviert, wird automatisch ermittelt, welche Ableitung (I, II oder III) das beste EKG-Signal und somit den zuverlässigsten Herz-Trigger liefert.

Gehen Sie folgendermaßen vor, um die für den EKG-Triggervektor (obere EKG-Kurve) und für den zweiten EKG-Vektor (untere EKG-Kurve) ausgewählten Ableitungen zu ändern.

1. Drücken Sie die Sensortaste [DISPLAY MENU] (Anzeigebildschirm) im Hauptmenü. Das folgende Menü erscheint.

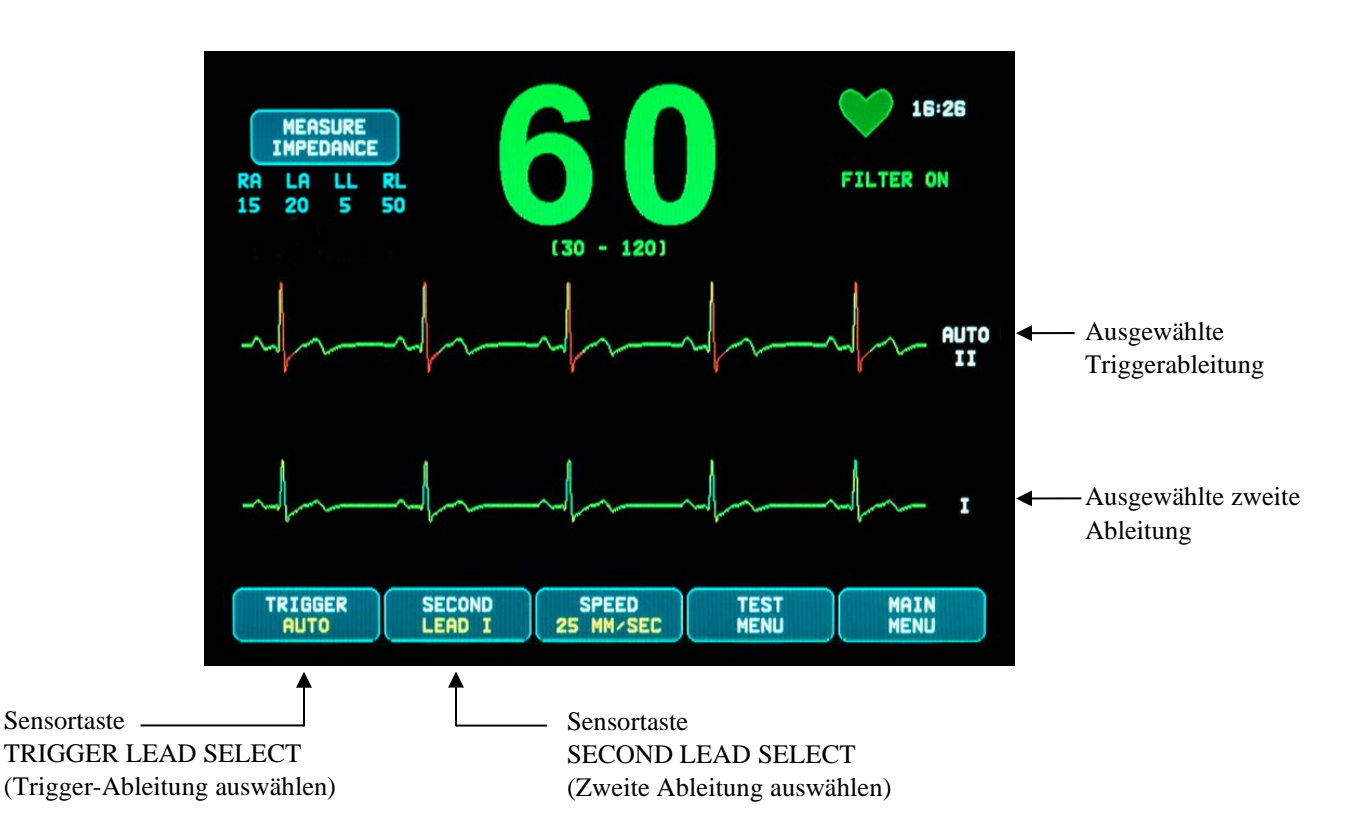

- 2. Drücken Sie die erste programmierbare Sensortaste [TRIGGER], um die gewünschte EKG-Ableitung für die obere EKG-Kurve auszuwählen. Zur Auswahl stehen die Optionen: "Lead I", "Lead II", "Lead III" und "AUTO" (Ableitung I, Ableitung II, Ableitung III und AUTO). Die ausgewählte Ableitung erscheint rechts von der oberen EKG-Kurve.
- 3. Drücken Sie die zweite programmierbare Sensortaste [SECOND] (Zweite EKG-Kurve), um die gewünschte EKG-Ableitung auszuwählen. Zur Auswahl stehen die Optionen: "Lead I", "Lead II" und "Lead III" (Ableitung I, Ableitung II und Ableitung III). Die ausgewählte Ableitung erscheint rechts von der unteren EKG-Kurve.
- 4. Drücken Sie [MAIN MENU] (Hauptmenü), um zum Hauptmenü zurückzukehren.

## <span id="page-35-0"></span>**9.8 Meldung über niedrige Signalstärke**

Falls die Amplitude des EKG-Signals für acht Sekunden zwischen 300 µV und 500 µV (eine Amplitude von 3-5 mm bei einer Größe von 10 mm/mV) liegt, wird die Meldung LOW SIGNAL (Niedrige Signalstärke) in gelb angezeigt.

Wenn die Triggerfunktion gestört zu sein scheint, während die Nachricht angezeigt wird, führen Sie folgende Überprüfung durch:

- Wählen Sie die TRIGGER-Ableitung mit der höchsten Amplitude aus (normalerweise Ableitung II oder AUTO).
- Prüfen Sie die korrekte Anbringung der EKG-Elektroden. Eventuell müssen die EKG-Elektroden neu positioniert werden.
- Prüfen Sie, ob die Elektroden noch mit Leitgel befeuchtet sind.

## <span id="page-35-1"></span>**9.9 Herzschrittmacher**

Gehen Sie folgendermaßen vor, um die Funktion zur Erkennung eines Schrittmachers zu aktivieren oder zu deaktivieren:

- 1. Drücken Sie die Sensortaste [ECG MENU] (EKG-Menü) im Hauptmenü.
- 2. Drücken Sie die Sensortaste [PACER DET] (Herzschrittmacher-Erkennung), um die Schrittmachererkennung ein- (ON) oder auszuschalten (OFF).
	- Wird ein Schrittmacher erkannt, beginnt ein **P** im Herzsymbol zu blinken.
	- Die Meldung PACER DETECT OFF (Herzschrittmacher-Erkennung aus) erscheint in rot, wenn die Schrittmachererkennung nicht aktiviert ist.

**WARNHINWEIS FÜR PATIENTEN MIT HERZSCHRITTMACHER:** Es kann vorkommen, dass Frequenzmesser während eines Herzstillstands oder bei Arrhythmien weiterhin die Frequenz des Herzschrittmachers messen. Verlassen Sie sich nicht ausschließlich auf ALARMSIGNALE von Frequenzmessern. Behalten Sie PATIENTEN mit Herzschrittmacher unter strenger Beobachtung. Nähere Informationen zur Fähigkeit dieses Geräts, den Impuls des Herzschrittmachers zu unterdrücken, finden Sie im Abschnitt TECHNISCHE DATEN dieser Anleitung. Sequentielle AV-Herzschrittmacher-Impulsunterdrückung wurde nicht untersucht; bei Patienten mit Zweikammerschrittmachern ist die Herzschrittmacher-Impulsunterdrückung keine verlässliche Funktion.

## <span id="page-36-0"></span>**9.10 Alarmgrenzwerte**

- 1. Drücken Sie die Sensortaste [OPTIONS MENU] (Optionenmenü) im Hauptmenü. Das unten gezeigte Menü wird angezeigt.
- 2. Verwenden Sie die programmierbaren Sensorpfeiltasten, um die oberen und unteren Grenzwerte für die Herzfrequenz einzustellen.

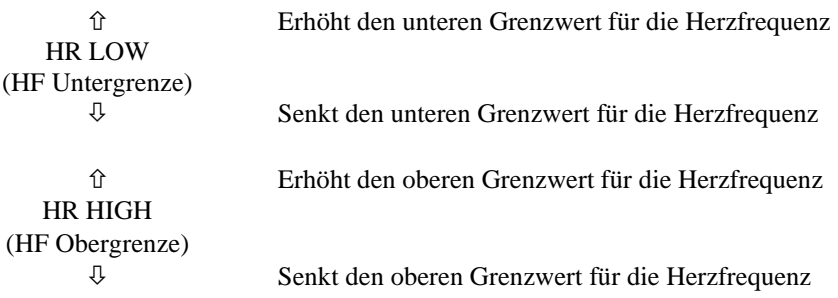

Mit jedem Tastendruck ändert sich der Grenzwert um 5 S/min. Die momentanen HF-Grenzwerte werden im oberen Bereich des Bildschirms direkt unter der Herzfrequenzanzeige eingeblendet.

3. Drücken Sie [MAIN MENU] (Hauptmenü), um zum Hauptmenü zurückzukehren.

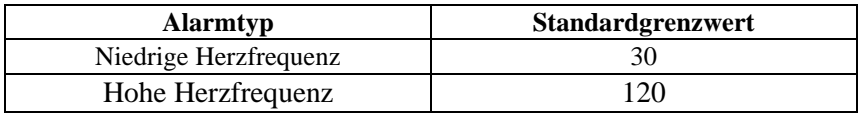

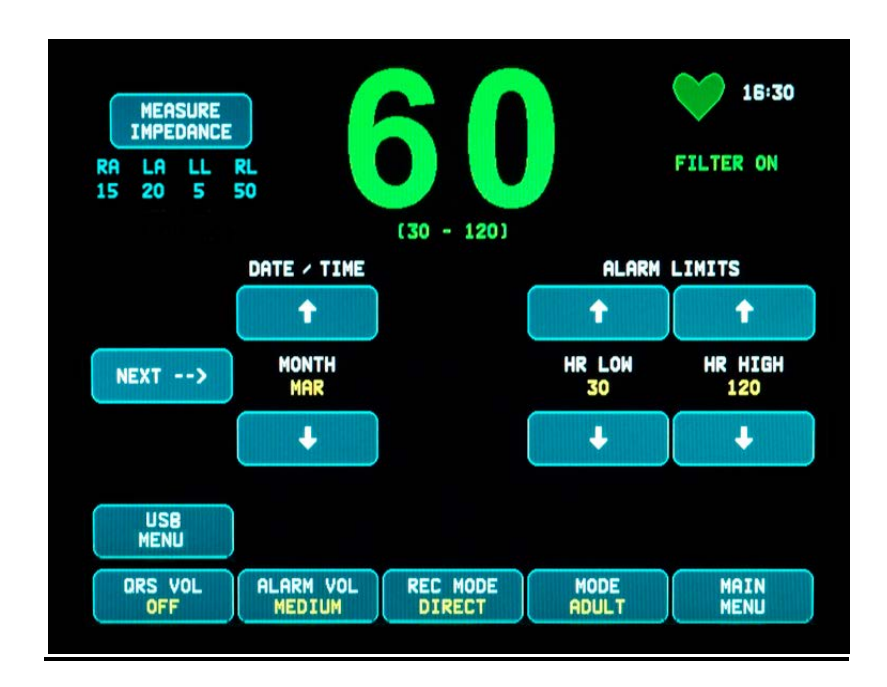

## **10.0 VERBINDUNG MIT EINEM CT-SCANNER**

## <span id="page-37-1"></span><span id="page-37-0"></span>**10.1 Röntgenstatusmeldungen (nur Modell 7800)**

Wenn das Modell 7800 über den AUX-Anschluss auf der Geräterückseite mit einem CT-Scanner verbunden wird, kann der Monitor EKG-Daten speichern und diese Daten auf einen USB-Stick übertragen.

Es gibt drei verschiedene Röntgenstatusmeldungen:

- 1. **XRAY ON (Röntgen an**): Die Röntgeneinheit des CT-Scanners ist aktiv oder auf "ON" (Ein) geschaltet. Das Modell 7800 speichert während dieser Zeit die EKG-Daten.
- 2. **XRAY OFF (Röntgen aus)**: Die Röntgeneinheit des CT-Scanners ist auf "OFF" (Aus) geschaltet.
- 3. **XRAY DISCONNECT (Keine Verbindung)**: Das Modell 7800 und der CT-Scanner sind NICHT korrekt miteinander verbunden.
- **4. STORING DATA (Daten speichern)**: EKG-Daten werden gespeichert.

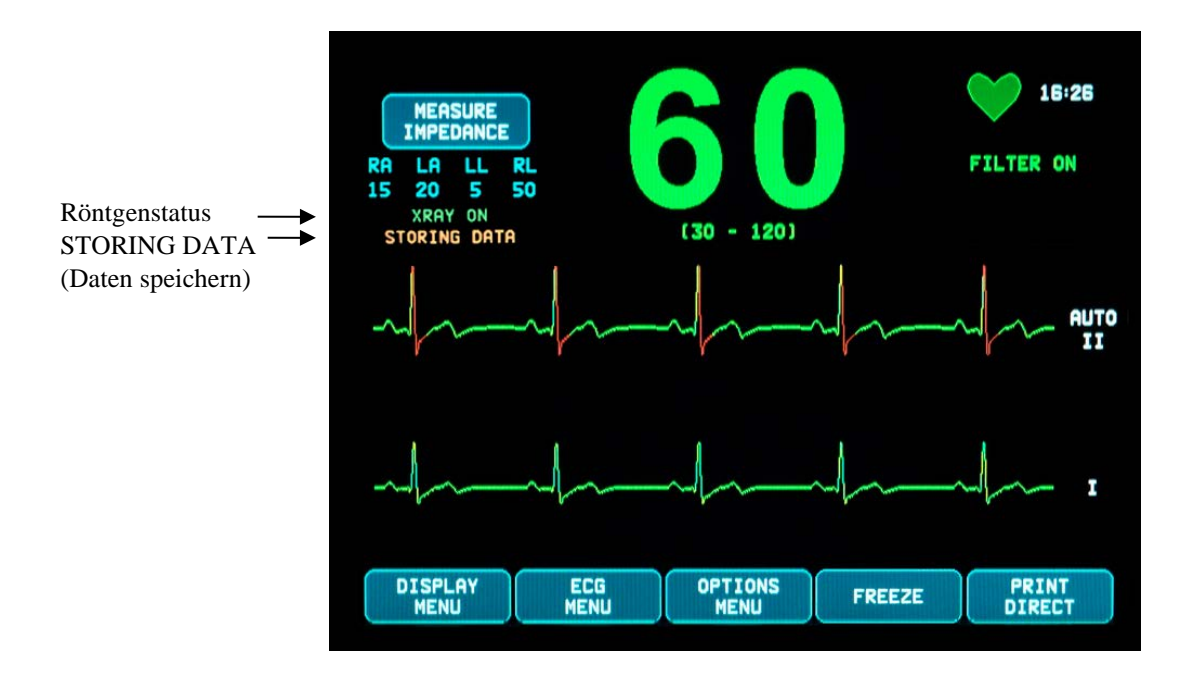

## **11.0 SPEICHERUNG UND ÜBERTRAGUNG VON EKG-DATEN**

## <span id="page-38-1"></span><span id="page-38-0"></span>**11.1 EKG-Datenübertragung über den USB-Anschluss (nur Modell 7800)**

Das Modell 7800 verfügt über einen USB-Port, der es dem Benutzer ermöglicht, einen USB-Stick anzuschließen und damit bis zu 200 EKG-Aufzeichnungen und gemessene Impedanzdaten aus dem Monitorspeicher abzurufen.

Die EKG-Daten werden im Speicher des Monitors gespeichert, wenn das Röntgensignal des CT-Scanners aktiv wird. Die Speicherung der EKG-Daten endet 10 Sekunden, nachdem das Röntgensignal wieder inaktiv geworden ist.

Speicherung von EKG-Daten (1 Aufzeichnung):

10 Sekunden vor dem Röntgen, während des Röntgens und 10 Sekunden nach dem Röntgen

Die EKG-Daten können folgendermaßen auf einen Speicherstick (mind. 1 GB Speicherkapazität) heruntergeladen werden:

- 1. Einen USB-Stick in den USB-Anschluss an der Seite des Monitors stecken.
- 2. Drücken Sie im [OPTIONS MENU] (Optionenmenü) die Sensortaste [USB MENU] (USB-Menü).
- 3. Drücken Sie die Sensortaste [COPY TO USB DRIVE] (Auf USB kopieren).
- 4. Wenn alle Daten auf den Speicherstick heruntergeladen worden sind, drücken Sie [CLEAR MEMORY] (Speicher löschen), um die EKG-Daten aus dem Speicher des Monitors zu löschen, oder MAIN MENU (Hauptmenü), um zum Hauptmenü zurückzukehren.

## <span id="page-38-2"></span>**11.2 USB-Anschluss**

ACHTUNG: Der USB-Anschluss des Modells 7800 dient ausschließlich dem Transfer interner Daten auf einen externen Speicher mittels eines Standard-USB-Sticks. Das Einstecken eines anderen USB-Geräts in diesen Anschluss kann zu Schäden am Monitor führen.

**WARNHINWEIS:** Das USB-Speichermedium, das in diesen Anschluss eingesteckt wird, **DARF KEINEN STROM VON EINER EXTERNEN QUELLE BEZIEHEN.**

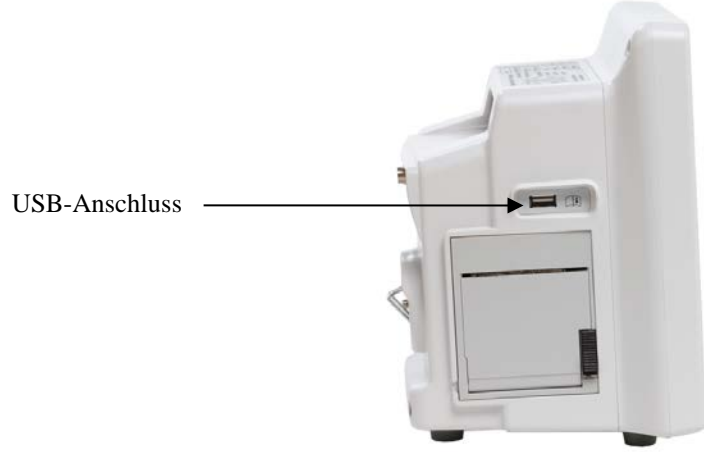

## **12.0 FUNKTIONSWEISE DES DRUCKERS**

## <span id="page-39-1"></span><span id="page-39-0"></span>**12.1 Papierwechsel**

Wechseln Sie die Thermopapierrolle wie folgt (Ivy-Ref. für das Druckerpapier: 590035)

1. Drücken Sie die Papierauswurftaste, um die Klappe an der Vorderseite des Druckers zu öffnen. Falls sich die Klappe nicht ganz öffnet, ziehen Sie diese zu sich hin, bis sie ganz offen ist.

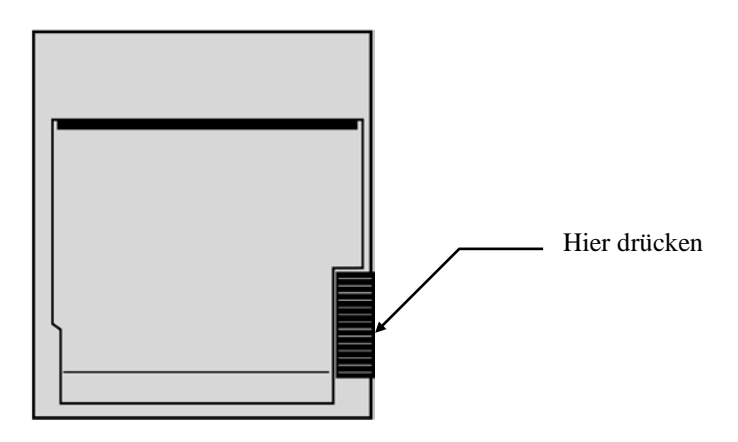

- 2. Greifen Sie hinein und entfernen Sie die leere Papierrolle, indem Sie sie vorsichtig zu sich hin ziehen.
- 3. Legen Sie eine neue Papierrolle zwischen die zwei runden Zungen des Papierhalters ein.
- 4. Ziehen Sie etwas Papier von der Rolle ab. Achten Sie darauf, dass die empfindliche (glänzende) Seite des Papiers zum Druckkopf hin weist. Die glänzende Seite des Papiers befindet sich normalerweise auf der Innenseite der Rolle.
- 5. Richten Sie das Papier mit der Andruckrolle an der Klappe aus.

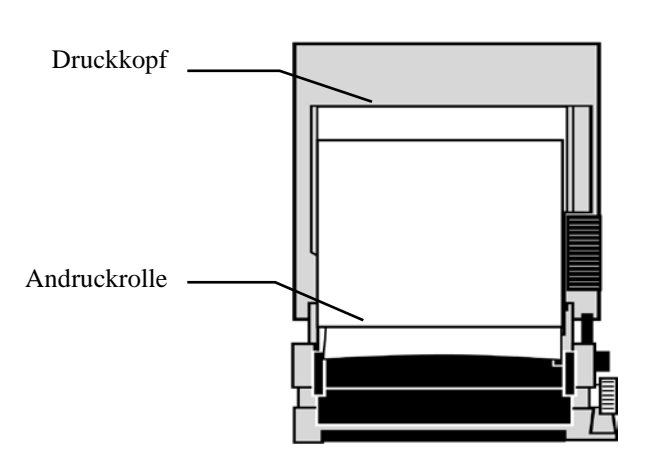

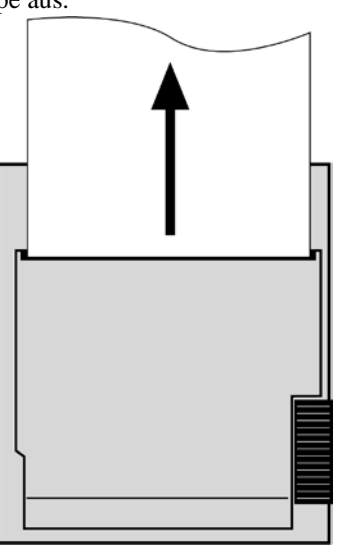

6. Halten Sie das Papier gegen die Andruckrolle und schließen Sie die Klappe.

## <span id="page-40-0"></span>**12.2 Druckmodi**

Gehen Sie folgendermaßen vor, um einen der verschiedenen Druckmodi auszuwählen. Die Auswahlmöglichkeiten sind DIRECT, TIMED, DELAY und XRAY (Direkt, Zeitgesteuert, Verzögert und Röntgen).

- 1. Drücken Sie die Sensortaste [OPTIONS MENU] (Optionenmenü) im Hauptmenü.
- 2. Drücken Sie die dritte programmierbare Sensortaste [REC MODE] (Druckmodus), um einen Druckmodus auszuwählen.

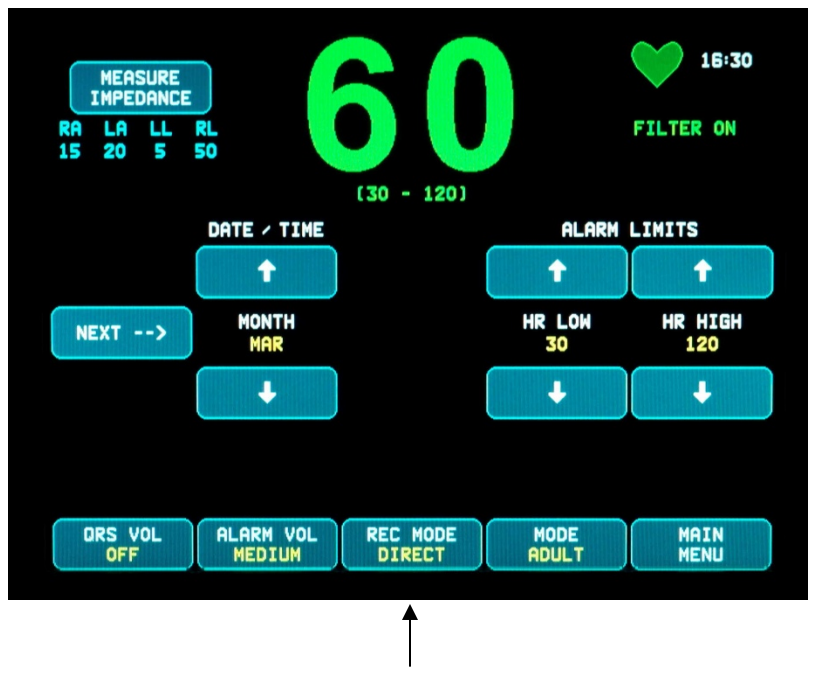

Auswahl Druckmodus

**Alle Druckmodi –** Um zu drucken, drücken Sie die Taste **[PRINT]** (Drucken) im Hauptmenü. Drücken Sie erneut die Taste [PRINT] (Drucken), um das Drucken zu beenden.

**DIRECT (Direkt) –** Um im Druckmodus DIRECT zu drucken, drücken Sie die Taste [PRINT] (Drucken) im Hauptmenü. Drücken Sie erneut die Taste [PRINT] (Drucken), um das Drucken zu beenden.

Der Ausdruck enthält Parametereinstellungen und Zeit/Datum.

Die Druckgeschwindigkeit und die vertikale Auflösung stimmen mit der Bildschirmanzeige überein. Die Kurve wird mit der Geschwindigkeit in mm/s, dem Aufzeichnungsmodus und den Parametern beschriftet.

**TIMED (Zeitgesteuert) – Sie starten den** TIMED-Modus, indem Sie PRINT (Drucken) drücken. Daraufhin druckt das Gerät 30 Sekunden lang aus.

**DELAY (Verzögert) – Im** DELAY-Modus druckt das Gerät nach dem Auftreten eines Alarmzustands automatisch 30 oder 40 Sekunden der EKG-Kurve aus, je nachdem, welche Geschwindigkeit ausgewählt wurde:

15 Sekunden vor und 15 Sekunden nach bei 50 mm/s

20 Sekunden davor und 20 Sekunden danach bei 25 mm/s

**XRAY (Röntgen; nur Modell 7800) – Im** XRAY-Modus druckt das Gerät nach einem Röntgenvorgang automatisch 20 Sekunden der EKG-Kurve aus, und zwar:

10 Sekunden vor und 10 Sekunden nach dem Röntgenvorgang

## <span id="page-41-0"></span>**12.3 Druckergeschwindigkeit**

Gehen Sie folgendermaßen vor, um die Druckergeschwindigkeit zu ändern.

Drücken Sie die Sensortaste [SPEED] (Geschwindigkeit) im [DISPLAY MENU] (Anzeigemenü) und wählen Sie eine Druckergeschwindigkeit aus. Auswahlmöglichkeiten sind 25 und 50 mm/s.

HINWEIS: Mit der Taste [SPEED] (Geschwindigkeit) wird auch die Geschwindigkeit der EKG-Kurve verändert.

## <span id="page-41-1"></span>**12.4 Musterausdrucke**

DIRECT-Modus:

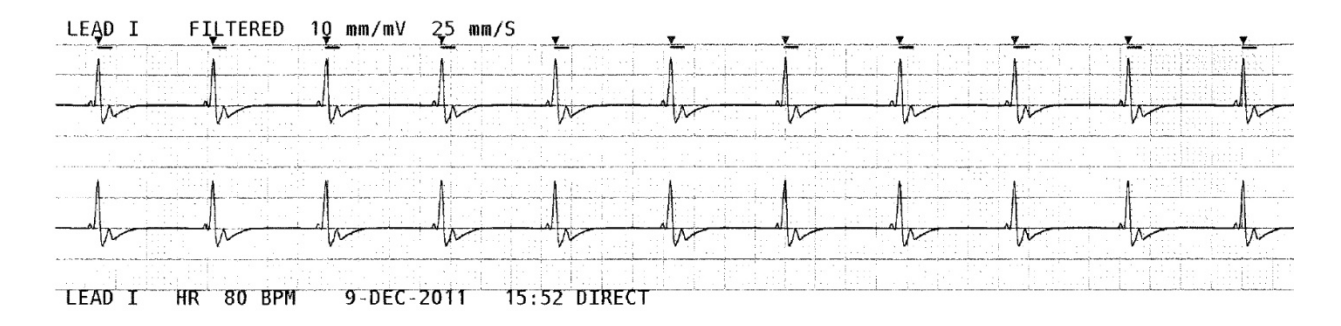

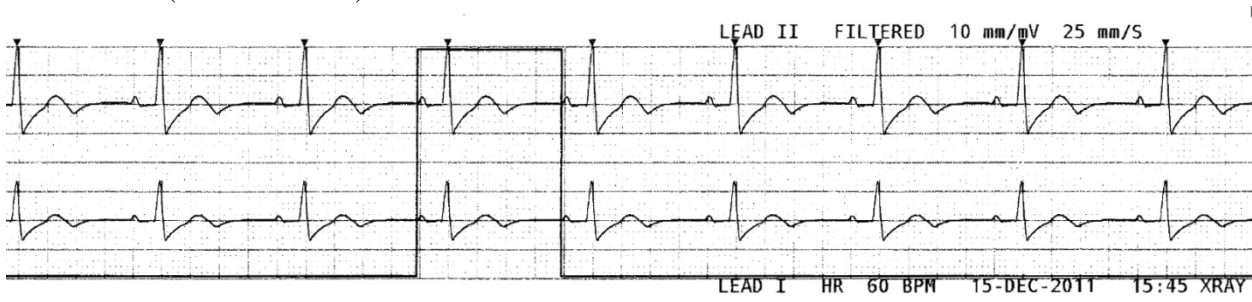

#### XRAY-Modus (nur Modell 7800):

## **13.0 ALARMMELDUNGEN**

## <span id="page-42-1"></span><span id="page-42-0"></span>**13.1 Erinnerungssignale**

**WARNHINWEIS:** Wenn der Monitor eingeschaltet wird, sind die akustischen Alarmsignale für 30 Sekunden deaktiviert.

Hinweis: Andere Optionen sind auf Anfrage verfügbar.

Die folgenden Meldungen sind ERINNERUNGSSIGNALE, die in der oberen linken Ecke des Monitorbildschirms erscheinen. Erinnerungsmeldungen werden in weißen Buchstaben auf rotem Hintergrund angezeigt.

*PAUSE***:** Zeigt (in Sekunden) an, wie lange es noch dauert, bis die akustischen Alarme wieder aktiviert werden. *ALARM MUTE (Alarm stumm)*: Akustische Alarme sind deaktiviert. Hinweis: ALARM MUTE (Alarm stumm) hat dieselbe Funktion wie AUDIO OFF (Ton aus).

Mit der Taste ALARM MUTE (Alarm stumm)  $\left(\frac{\overline{X}}{A}\right)$  kann der Benutzer zwischen der Stummschaltung der akustischen Alarme für 120 Sekunden und der Aktivierung der Alarme hin und her schalten:

- 1. Um die akustischen Alarme für 120 Sekunden stumm zu schalten, drücken Sie einmal kurz auf die Taste  $\left(\frac{1}{2}\right)$ Hinweis: Die Alarmmeldung *PAUSE* erscheint in der oberen linken Ecke des Bildschirms.
- 2. Um die akustischen Alarme wieder zu aktivieren, drücken Sie einmal kurz auf die Taste  $\left(\frac{1}{2}\right)$

Sie können auch mit der Taste ALARM MUTE (Alarm stumm)  $\left(\frac{\times}{\cdot}\right)$  die akustischen Alarme ausschalten:

- 1. Um die akustischen Alarme auszuschalten, halten Sie die Taste (A) drei Sekunden lang gedrückt. Hinweis: Die Erinnerung *ALARM MUTE* (Alarm stumm) erscheint in der oberen linken Ecke des Bildschirms.
- 2. Um die akustischen Alarme wieder zu aktivieren, drücken Sie einmal kurz auf die Taste  $\left(\frac{1}{2}\right)$

**WARNHINWEIS:** Allen Alarmen sollte HÖCHSTE PRIORITÄT eingeräumt und sofortige Aufmerksamkeit geschenkt werden.

## <span id="page-42-2"></span>**13.2 Patientenalarme**

Die folgenden Meldungen sind PATIENTENALARME, die direkt unter der Herzfrequenz auf dem Bildschirm des Monitors erscheinen. Patientenalarme blinken einmal pro Sekunde in weißer Schrift auf rotem Hintergrund auf und werden von einem akustischen Alarm begleitet.

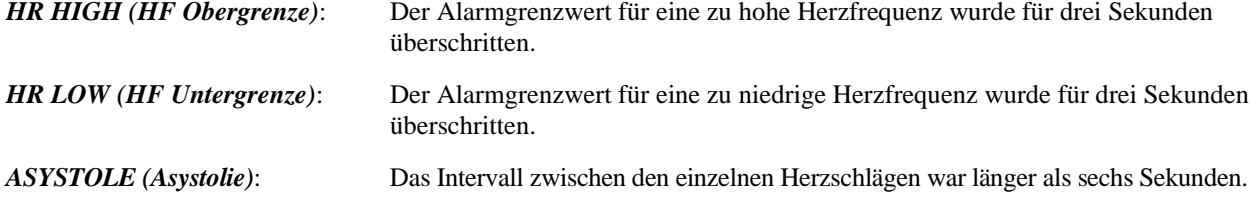

## <span id="page-43-0"></span>**13.3 Technische Alarme**

Die folgenden Meldungen sind TECHNISCHE ALARME, die direkt unter der Herzfrequenz auf dem Bildschirm des Monitors erscheinen. Technische Alarme blinken einmal pro Sekunde in weißer Schrift auf rotem Hintergrund auf und werden von einem akustischen Alarm begleitet.

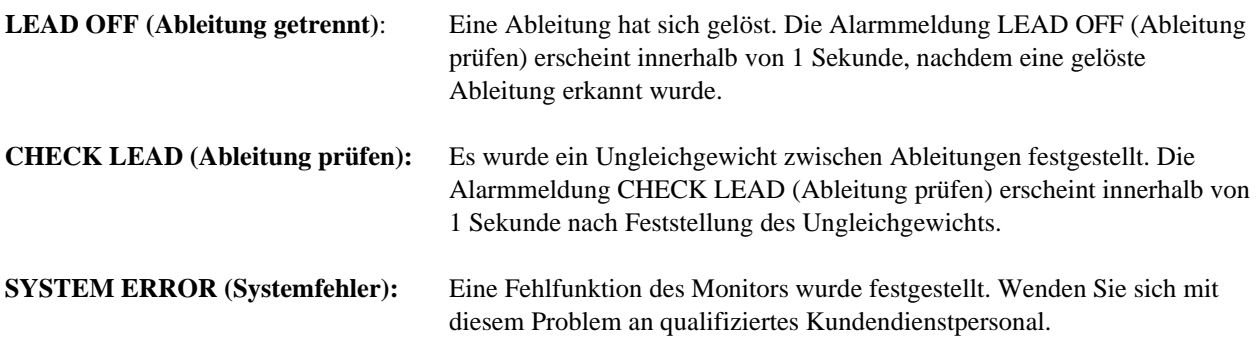

## <span id="page-43-1"></span>**13.4 Informationsmeldungen**

### **Meldung über niedrige Signalstärke**

Falls die Amplitude des EKG-Signals für acht Sekunden zwischen 300 µV und 500 µV (3–5 mm bei einer Größe von 10 mm/mV) liegt, wird die Meldung LOW SIGNAL (Niedrige Signalstärke) in gelb unterhalb der EKG-Kurve angezeigt (siehe Abschnitt "EKG-Überwachung").

### **Meldung über Deaktivierung der Schrittmachererkennung**

Die Meldung PACER DETECT OFF (Herzschrittmacher-Erkennung aus) erscheint in rot, wenn die Schrittmachererkennung über das Menü "EKG" deaktiviert wurde.

### **Meldung über zu hohen Elektroden-Impedanzwert (nur Modell 7800)**

Die Meldung CHECK ELECTRODE (Elektrode prüfen) erscheint in gelb, falls eine der Elektroden einen Impedanzwert von über 50 kΩ aufweist. Der Wert der jeweiligen Elektrode blinkt rot auf, um anzuzeigen, dass der Wert außerhalb des empfohlenen Bereichs liegt.

## **14.0 ÜBERPRÜFUNG DES MONITORS**

<span id="page-44-0"></span>**ACHTUNG:** Unter normalen Betriebsbedingungen ist keine interne Anpassung oder Kalibrierung notwendig. Sicherheitsüberprüfungen sollten nur durch fachlich qualifiziertes Personal durchgeführt werden. Sicherheitsüberprüfungen sollten in regelmäßigen Abständen oder in Übereinstimmung mit den örtlichen bzw. staatlichen Vorschriften erfolgen. Falls ein Service erforderlich ist, wenden Sie sich an qualifiziertes Servicepersonal.

## <span id="page-44-1"></span>**14.1 Interne Überprüfung**

Schalten Sie den Monitor ein, indem Sie vorne am Gerät die Taste **Ein/Standby** drücken. Warten Sie, bis Sie drei Pieptöne hören. Drücken Sie die Sensortaste [DISPLAY MENU] (Anzeigemenü) im Hauptmenü. Drücken Sie dann die Sensortaste TEST MENU (Testmenü). Drücken Sie die Sensortaste INTERNAL TEST (Interne Überprüfung). Die Auswahlmöglichkeiten sind ON (Ein) und OFF (Aus). Wird die Funktion INTERNAL TEST (Interne Überprüfung) aktiviert, so wird ein 1 mV-Impuls bei 70 S/min generiert. Auf dem Bildschirm werden eine Kurve und eine Herzfrequenz von 70 S/min angezeigt, verbunden mit einem Signal zum hinteren Stereo-Ausgang und BNC-Anschluss. Mit der INTERNEN ÜBERPRÜFUNG werden die internen Funktionen des Monitors überprüft. INTERNAL TEST (Interne Überprüfung) sollte jedes Mal durchgeführt werden, bevor Sie einen Patienten an den Monitor anschließen. Falls die folgende Überprüfung Probleme ergibt, wenden Sie sich an einen qualifizierten Kundendiensttechniker.

So überprüfen Sie die visuellen und akustischen Alarme:

Wenn die Alarme auf Pause oder stumm geschaltet sind, drücken Sie die Taste  $(\mathbb{X})$ , um sie wieder zu aktivieren. Trennen Sie das EKG-Verbindungskabel. Überprüfen Sie, ob die Meldung LEAD OFF (Ableitung getrennt) angezeigt wird und ob der Audioalarm ertönt. Aktivieren Sie INTERNAL TEST ON (Interne Überprüfung ein), und überprüfen Sie Folgendes: 1) Die Meldung LEAD OFF (Ableitung getrennt) wird ausgeblendet und 2) der Monitor beginnt mit der QRS-Zählung.

## <span id="page-44-2"></span>**14.2 EKG-Simulator**

Das Modell 7600/7800 verfügt über einen integrierten EKG-Simulator, der dazu dient, die Unversehrtheit der EKG-Verbindungskabel, Ableitungen und der elektronischen Kreisläufe, die an der Verarbeitung des EKG-Signals beteiligt sind, zu überprüfen.

**ACHTUNG:** Das EKG-Verbindungskabel und die Ableitungen gelten als Verbrauchsmaterialien, die regelmäßig ausgetauscht werden müssen. Um Unterbrechungen bei der Überwachung des Patienten zu vermeiden, wird empfohlen, immer ein Ersatzset bereit zu halten.

**ACHTUNG:** Sie sollten die EKG-Simulatorüberprüfung jedes Mal durchführen, bevor Sie einen Patienten an den Monitor anschließen. Falls die folgenden Indikatoren nicht vorliegen, wenden Sie sich an qualifiziertes Servicepersonal.

Schalten Sie den Monitor ein, indem Sie vorne am Gerät die Taste **Ein/Standby** drücken. Warten Sie, bis Sie drei Pieptöne hören. Stecken Sie das EKG-Verbindungskabel ein. Stecken Sie die vier Anschlusskabel in die Simulatoranschlüsse ein, die sich an der rechten Seite des Monitors befinden. Die Anschlüsse sind zur leichteren Identifizierung mit vier farbcodierten Etiketten versehen. Der Simulator generiert eine EKG-Kurve und eine Herzfrequenz von 10-250 S/min (wählbar durch Benutzer).

## <span id="page-45-0"></span>**14.3 Betrieb des EKG-Simulators**

Gehen Sie folgendermaßen vor, um den Simulator einzuschalten und die Herzfrequenz einzustellen:

- 1. Drücken Sie die Sensortaste [DISPLAY MENU] (Anzeigemenü) im Hauptmenü. Drücken Sie dann die Sensortaste TEST MENU (Testmenü).
- 2. Drücken Sie die Sensortaste SIM RATE (Simulatorfrequenz), um den Simulator einzuschalten und durch die verschiedenen Optionen für die Herzfrequenz zu schalten.
- 3. Drücken Sie die Tasten ↑FINE TUNE↓ (Feineinstellung), um die Herzfrequenz in Einerschritten zu senken oder zu erhöhen.
- 4. Überprüfen Sie, ob die auf dem Bildschirm angezeigte Herzfrequenz mit der gewählten Simulatorfrequenz übereinstimmt. Überprüfen Sie, ob zwei EKG-Spuren abgebildet werden.

HINWEIS: Wenn der Simulator eingeschaltet ist, wird die Meldung SIMULATOR ON (Simulator ein) in gelb auf dem Bildschirm angezeigt.

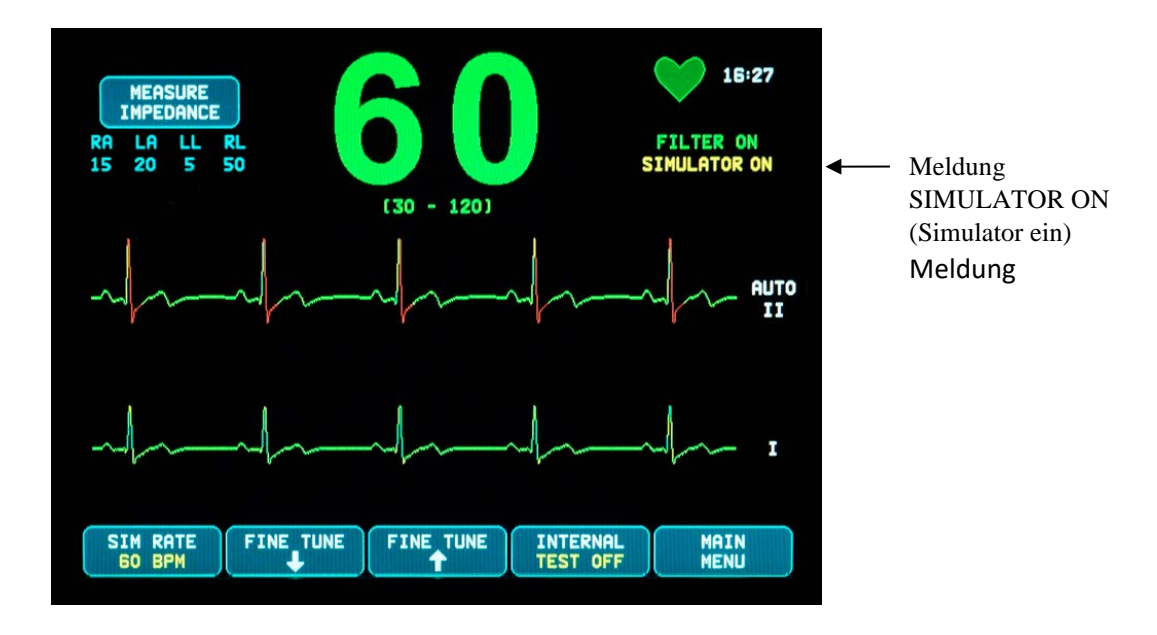

So überprüfen Sie die visuellen und akustischen Alarme:

Wenn die Alarme auf Pause oder stumm geschaltet sind, drücken Sie die Taste (), um sie wieder zu aktivieren.

- 1. Stellen Sie unter SIM RATE die Simulatorfrequenz auf OFF (Aus). Überprüfen Sie, ob die Alarmmeldung ASYSTOLE (Asystolie) angezeigt wird und ob der akustische Alarm ertönt.
- 2. Trennen Sie das EKG-Verbindungskabel. Überprüfen, ob die Meldung LEAD OFF (Ableitung getrennt) angezeigt wird und ob der akustische Alarm ertönt.

<span id="page-46-0"></span>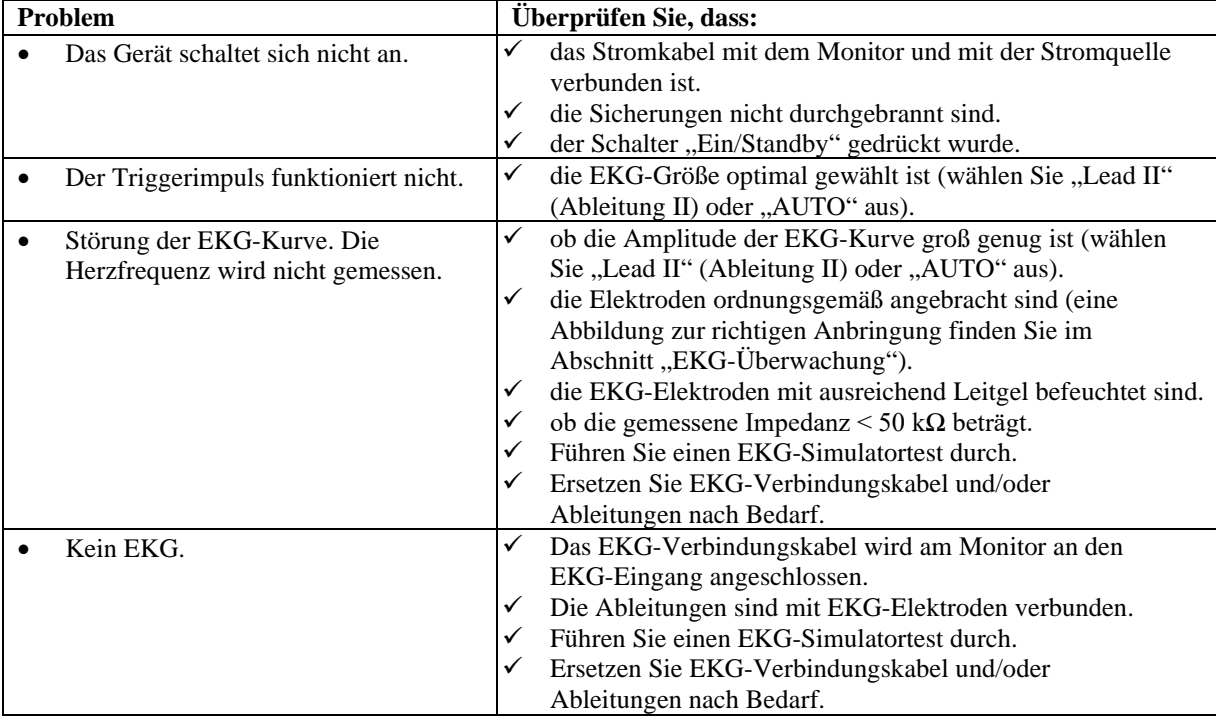

## **15.0 FEHLERBEHEBUNG**

## **16.0 WARTUNG UND REINIGUNG**

## <span id="page-47-1"></span><span id="page-47-0"></span>**16.1 Monitor**

Säubern Sie die äußeren Flächen des Monitors ggf. mit einem mit Wasser befeuchteten Tuch oder Tupfer. Achten Sie darauf, dass keine Flüssigkeit ins Innere des Geräts eindringt.

# **ACHTUNG:**

- Der Monitor darf nicht autoklaviert oder mit Druck oder Gas sterilisiert werden.
- Der Monitor darf auch nicht in Flüssigkeit eingeweicht oder eingetaucht werden.
- Verwenden Sie Reinigungsflüssigkeit sparsam. Überschüssige Flüssigkeit kann in den Monitor eindringen und die inneren Komponenten beschädigen.
- Berühren, drücken oder reiben Sie den Bildschirm und die Abdeckungen nicht mit scharfen Reinigungsmitteln, Bürsten, Materialien mit rauer Oberfläche oder irgendetwas anderem, was den Bildschirm oder die Abdeckungen zerkratzen und beschädigen könnte.
- Verwenden Sie zur Reinigung des Monitors keine Azetonlösungen, Lösungen auf Erdölbasis oder anderen scharfen Lösungsmittel.

## <span id="page-47-2"></span>**16.2 EKG-Verbindungskabel und Ableitungen**

**ACHTUNG:** Autoklavieren Sie EKG-Verbindungskabel oder Ableitungen nicht.

Wischen Sie die Kabel mit einem mit Wasser befeuchteten Tuch ab. Tauchen Sie die Kabel niemals in Flüssigkeit, und achten Sie darauf, dass keine Flüssigkeit in die elektrischen Anschlüsse eindringt.

## <span id="page-47-3"></span>**16.3 Vorbeugende Wartung**

Der Herz-Trigger-Monitor 7600/7800 erfordert keine vorbeugende Wartung. Das Modell 7600/7800 enthält keine Komponenten, die gewartet werden müssen.

Überprüfen Sie jedoch folgende Punkte, bevor Sie einen neuen Patienten an den Monitor anschließen:

- EKG-Verbindungskabel und Ableitungen sind sauber und intakt.
- Die Meldung LEAD OFF (Ableitung getrennt) wird angezeigt, wenn das EKG-Verbindungskabel und/oder die Ableitungen nicht angeschlossen sind. Wenn das EKG-Verbindungskabel und die Ableitungen an den seitlichen Simulator angeschlossen werden, wird die Meldung LEAD OFF (Ableitung getrennt) ausgeblendet.

## **17.0 ZUBEHÖR**

## <span id="page-48-1"></span><span id="page-48-0"></span>**17.1 EKG-Verbindungskabel**

#### **BESCHREIBUNG REF**

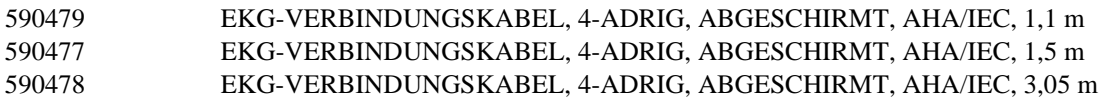

### <span id="page-48-2"></span>**17.2 EKG-Ableitungen aus Metall**

#### **BESCHREIBUNG REF**

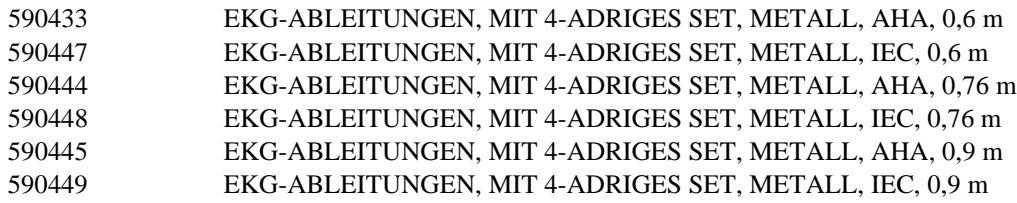

## <span id="page-48-3"></span>**17.3 EKG-Ableitungen aus Kohlenstoff**

#### **BESCHREIBUNG REF**

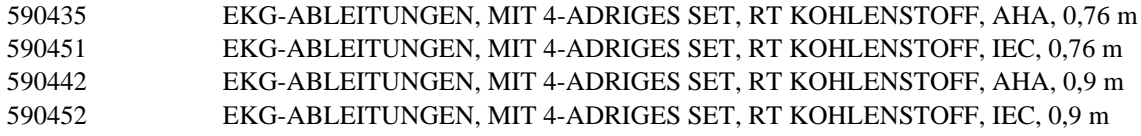

**AHA-Farben: weiß, grün, rot, schwarz IEC-Farben: Rot, schwarz, grün, gelb**

## <span id="page-49-0"></span>**17.4 EKG-Elektroden und Hautvorbereitung**

### **BESCHREIBUNG**

590494 EKG-ELEKTRODEN, ERWACHSENE, 10 x 4/Pck., 10 % KCl, BEUTEL 590494-CS EKG-ELEKTRODEN, ERWACHSENE, 15 BEUTEL À 40 St., 10 % KCI, SCHACHTEL 590291 NUPREP GEL, 113 g SCHLAUCH

### <span id="page-49-1"></span>**17.5 Befestigungslösungen**

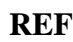

**REF**

### **BESCHREIBUNG**

590441 ROLLENSTÄNDER mit 0,07-cm-VERANKERUNGSPLATTE, 7000ER-SERIE 3302-00-15 ROLLENSTÄNDER ACC, BAUTEILE FÜR MONTAGE DER 0,07-cm-PLATTE, 7000ER-SERIE

### <span id="page-49-2"></span>**17.6 Sonstiges Zubehör**

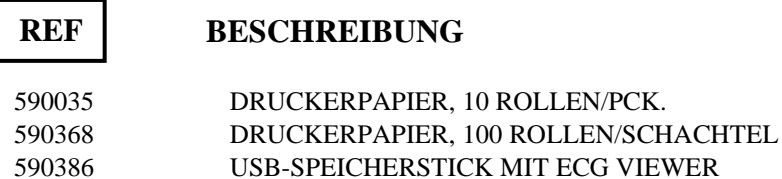

**Zubehör können Sie bei unserem Kundenservice bestellen:**

- Tel: +1 800.247.4614
- Tel: +1 203.481.4183
- Fax: +1 203.481.8734
- E-Mail: [sales@ivybiomedical.com](mailto:sales@ivybiomedical.com)

## **18.0 ENTSORGUNG**

## <span id="page-50-1"></span><span id="page-50-0"></span>**18.1 WEEE-Richtlinie 2012/19/EU**

Bei der Entsorgung von Geräten oder Verbrauchsgütern müssen alle geltenden lokalen, staatlichen und nationalen Gesetze und Vorschriften eingehalten werden.

WEEE-Richtlinie 2012/19/EU – WEEE-Produkte nicht im Restmüll entsorgen. Wenden Sie sich am Ende der Produktlebensdauer an den Kundenservice von Ivy Biomedical Systems, Inc., um Informationen zur Rückgabe des Produkts zu erhalten.

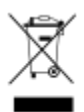

### <span id="page-50-2"></span>**18.2 RoHS-Richtlinie 2011/65/EU**

Das Modell 7600/7800 und sein Zubehör erfüllen die Anforderungen der RoHS-Richtlinie 2011/65/EU und 2015/863/EU .

### <span id="page-50-3"></span>**18.3 Norm SJ/T11363-2006 der chinesischen Elektronikindustrie**

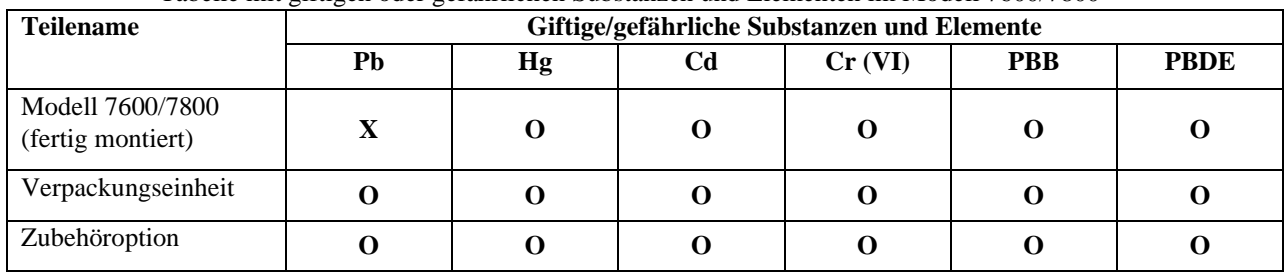

Tabelle mit giftigen oder gefährlichen Substanzen und Elementen im Modell 7600/7800

**O**: bedeutet, dass die Konzentration dieser giftigen/gefährlichen Substanz in allen homogenen Materialien dieses Teils unter dem in SJ/T11363-2006 genannten Grenzwert liegt.

**X**: bedeutet, dass die Konzentration dieser giftigen/gefährlichen Substanz in mindestens einem der für dieses Teil verwendeten homogenen Materialien über dem in SJ/T11363-2006 genannten Grenzwert liegt.

Die vorstehenden Daten stellen die besten zum Zeitpunkt der Veröffentlichung verfügbaren Informationen dar.

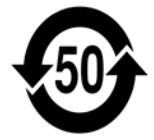

Umweltfreundliche Nutzungsdauer: 50 Jahre.

Einige Verschleißteile oder OEM-Teile können eine eigene Kennzeichnung haben, auf der eine umweltfreundliche Nutzungsdauer angegeben ist, die unter der des gesamten Systems liegt; diese Teile sind möglicherweise nicht in der Tabelle aufgeführt. Dieses Symbol zeigt an, dass die Konzentration gefährlicher Stoffe in diesem Produkt oberhalb der durch die chinesische Norm SJ/T11363-2006 festgelegten Grenzwerte liegt. Die Zahl zeigt die Anzahl der Jahre an, die das Produkt unter normalen Bedingungen verwendet werden kann, ohne dass die darin enthaltenen gefährlichen Stoffe die Umwelt oder die Gesundheit von Menschen schädigt. Dieses Produkt darf nicht im gemischten Haushaltsmüll entsorgt werden, sondern muss gesondert entsorgt werden.

## **19.0 TECHNISCHE DATEN**

### <span id="page-51-0"></span>**ECG Menu 1**

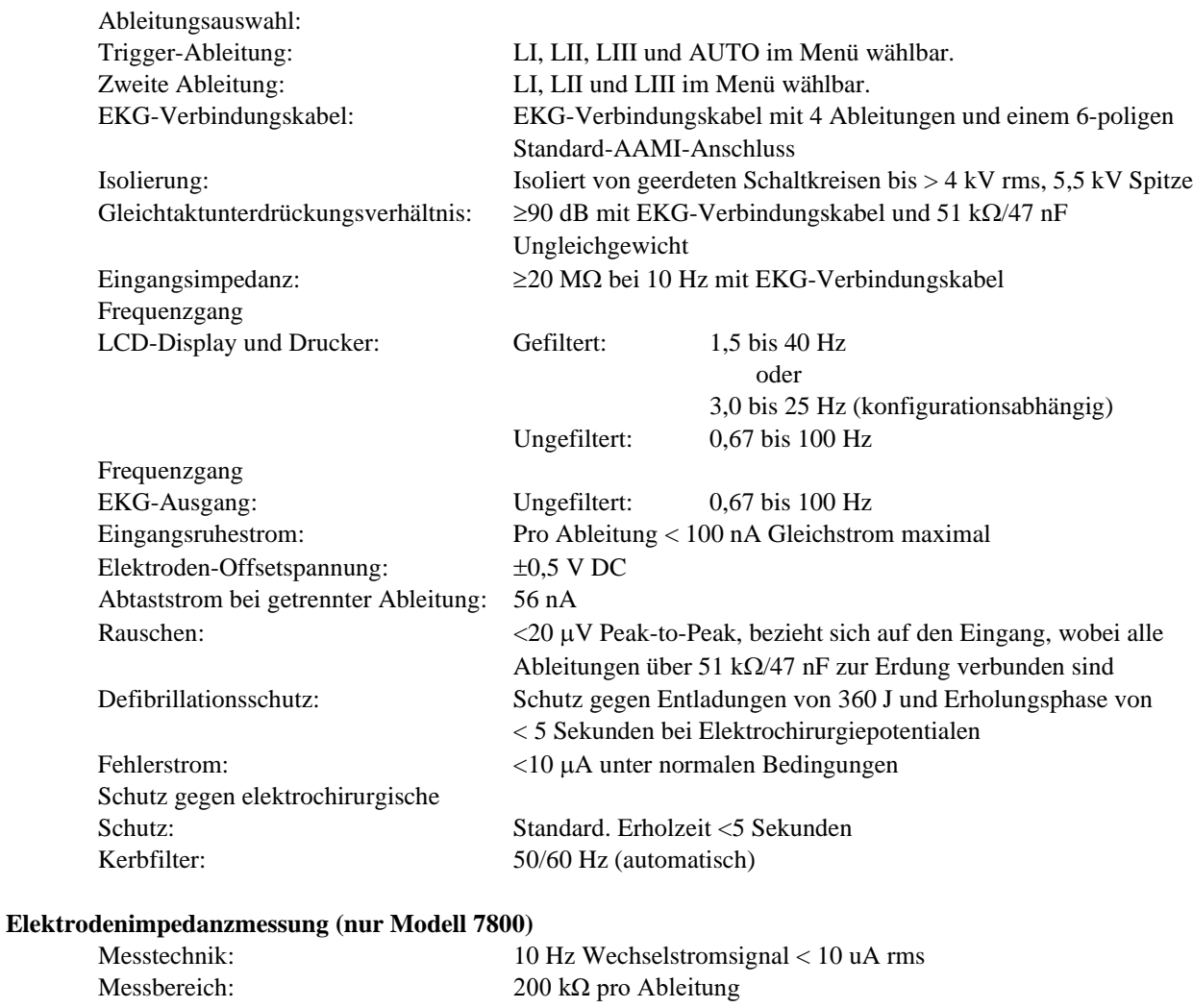

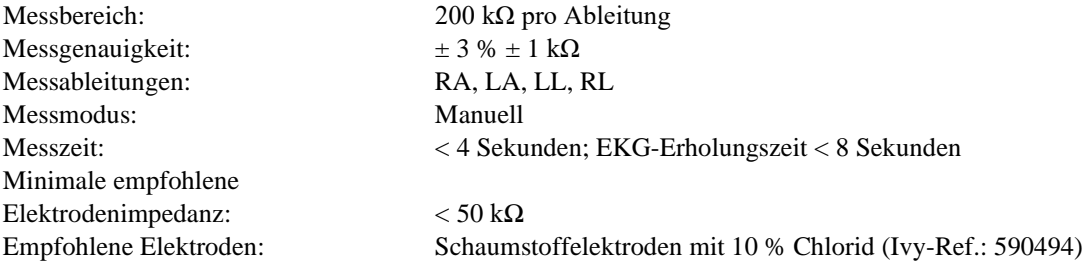

### **Herzfrequenzschreiber**

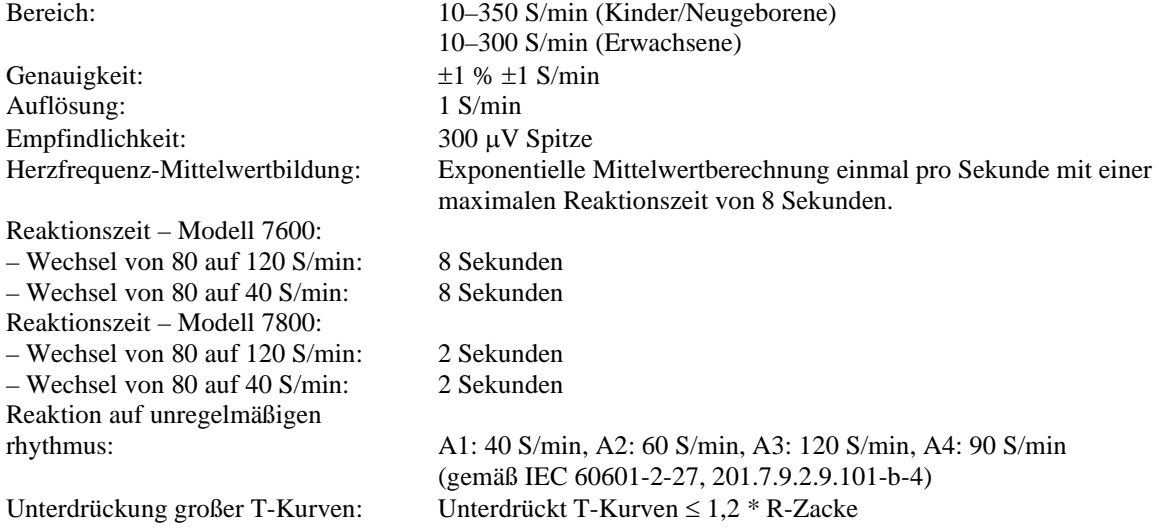

### **Unterdrückung des Herzschrittmacherimpulses**

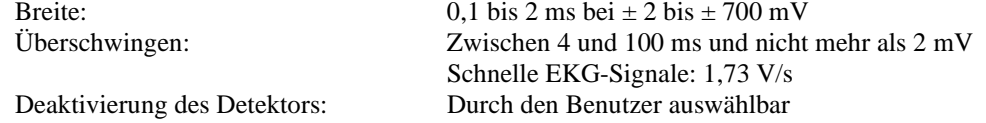

**ACHTUNG:** Herzschrittmacherimpulse sind unter den Ausgängen auf der Geräterückseite nicht vorhanden.

#### **Alarms (Alarme)**

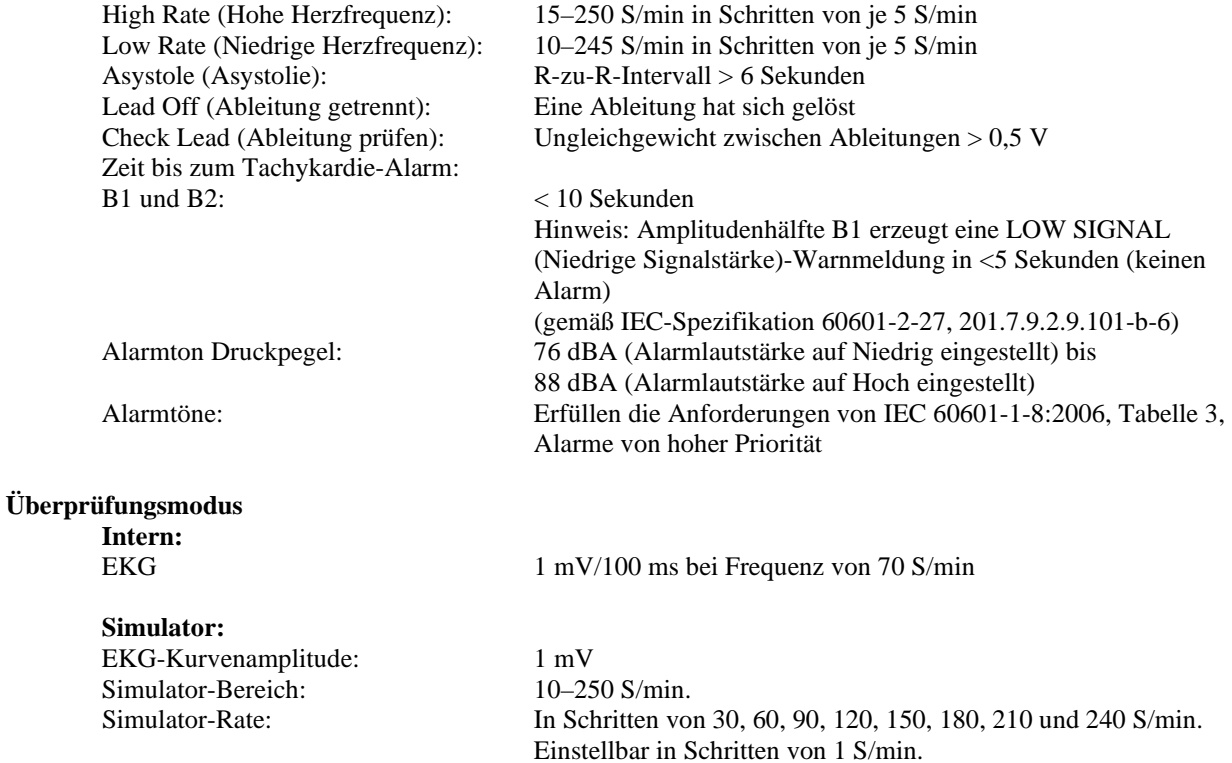

### **Bildschirm – Modell 7600**

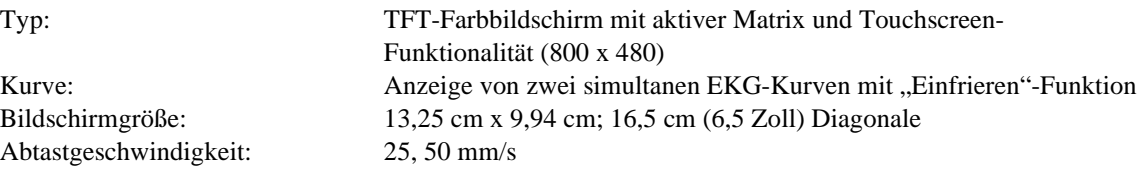

### **Bildschirm – Modell 7800**

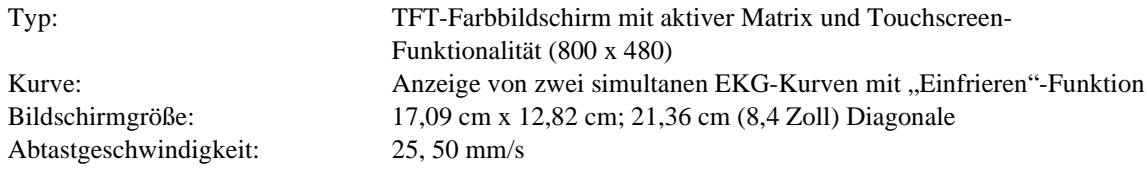

#### **USB-Anschluss und Datenübertragung (nur Modell 7800)**

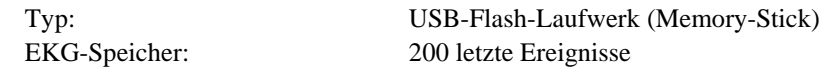

#### **Ethernet-Modul (nur Modell 7800)**

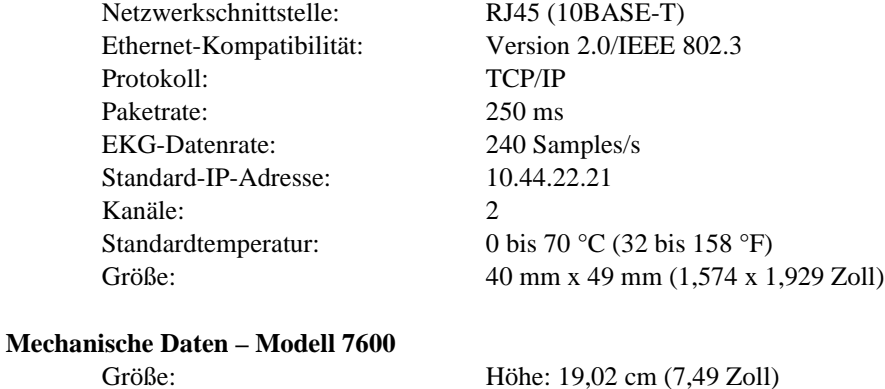

Breite: 20,17 cm (20,17 Zoll) Tiefe: 13,16 cm (13,16 Zoll) Gewicht: 1,80 kg (3,9 lbs)

### **Mechanische Daten – Modell 7800**

Größe: Höhe: 22,14 cm (8,72 Zoll) Breite: 23,50 cm (9,25 Zoll) Tiefe: 15,49 cm (16,10 Zoll) Gewicht: 2,54 kg (5,6 lbs)

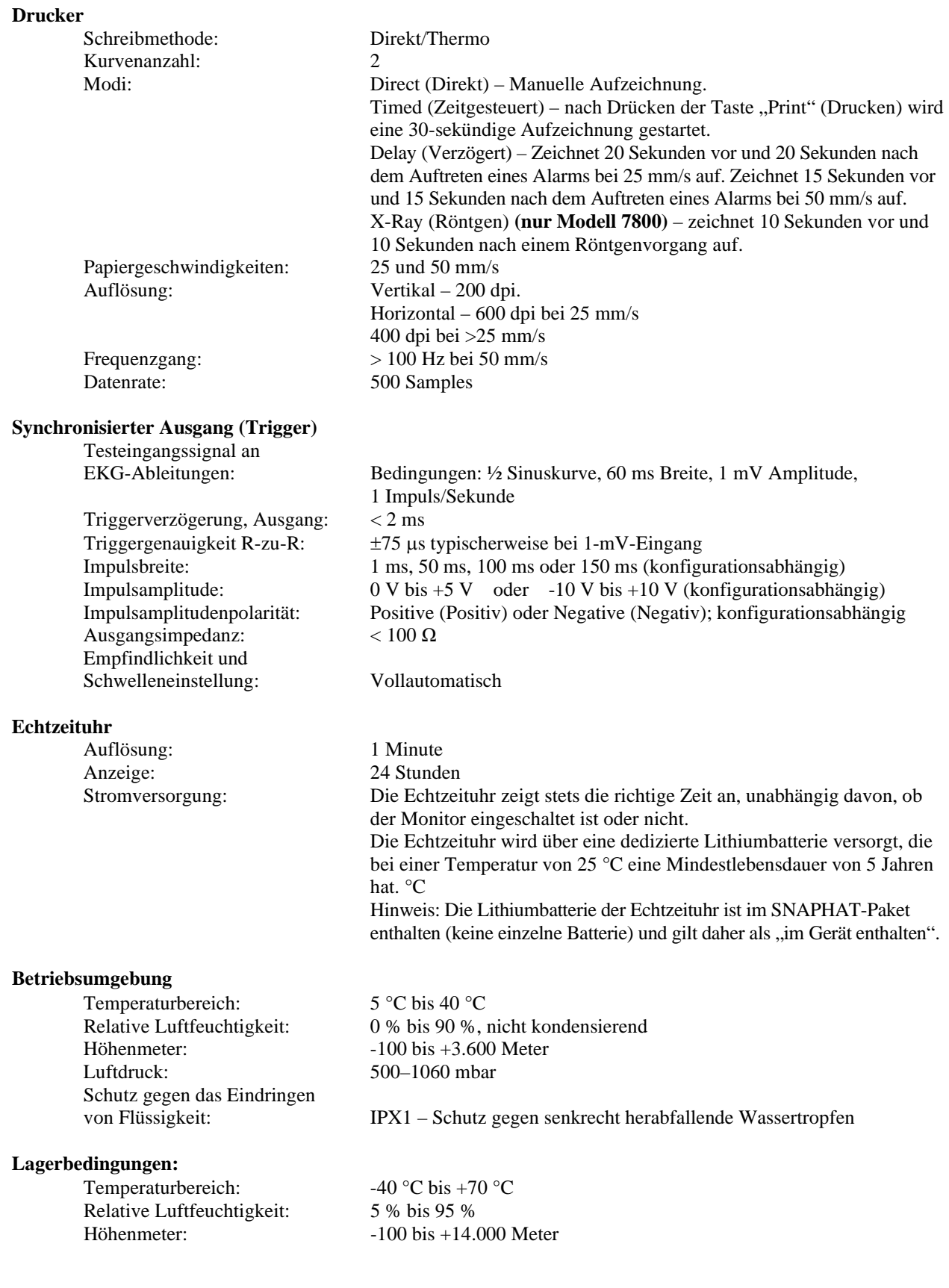

#### **Stromversorgung:**

Netzfrequenz: 50/60 Hz Sicherungsstärke und -art: T 0,5 AL, 250 V Maximaler Wechselstrom-Verbrauch: 45 VA

Eingangsspannung: 100–120 V~; 200–230 V~

Spannungswiederkehr: Automatisch, wenn die Stromversorgung innerhalb von 30 Sekunden wiederhergestellt wird

## **20.0 EINHALTUNG GESETZLICHER VORSCHRIFTEN**

<span id="page-56-0"></span>Das Gerät erfüllt die Anforderungen folgender Normen und Vorschriften:

- ANSI/AAMI ES60601-1: A1:2012, C1:2009/(R)2012 und A2:2010/(R)2012
- IEC 60601-1 Edition 3.1 (2012)/EN 60601-1:2006 + A1:2013 + A12:2014
- IEC  $60601 1 2$ , 4th edition (2014)
- IEC 60601-1-6:2010 (Third Edition) + A1:2013; IEC 62366:2007 (First Edition) + A1:2014
- IEC  $60601 1 8:2006$  (Second Edition) + Am.1:2012
- IEC 60601-2-27 (2011)
- IEC 62304:2006
- CAN/CSA-C22.2 No. 60601-1:2014
- CAN/CSA-C22.2 No. 60601-1-2:2016
- MDD 93/42/EWG
- CE 0413
- ISO 13485:2016
- RoHS 2011/65/EU und 2015/863/EU
- WEEE 2012/19/EU
- FDA/CGMP
- MDSAP

## **EINHALTUNG GESETZLICHER VORSCHRIFTEN**

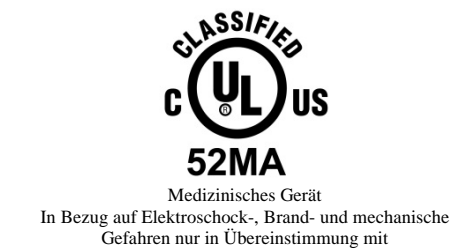

ANSI/AAMI ES60601-1 (2005) + AMD 1 (2012), CAN/CSA C22.2 No. 60601-1(2014), IEC 60601-2-27 (2011), IEC 60601-1- 6:2010 (Dritte Auflage) +A 1:2013, IEC 60601-1- 8: 2006 (Zweite Auflage) + Am. 1: 2012

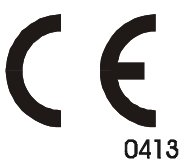

Ivy Biomedical Systems, Inc. hat erklärt, dass dieses Produkt der Richtlinie 93/42/EWG des Europäischen Parlaments und des Rates (Medizinprodukterichtlinie) entspricht, wenn es gemäß den Anweisungen der Betriebs- und Wartungsanleitung verwendet wird.

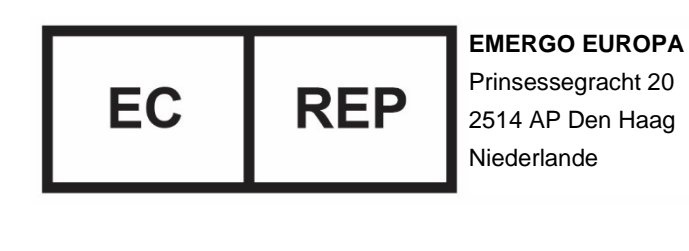

Eurasische Konformität (EAC): Dieses Produkt hat alle Konformitätsbewertungs-/(Zulassungs-)verfahren bestanden, die den Anforderungen geltender technischer Vorschriften der Zollunion entsprechen.